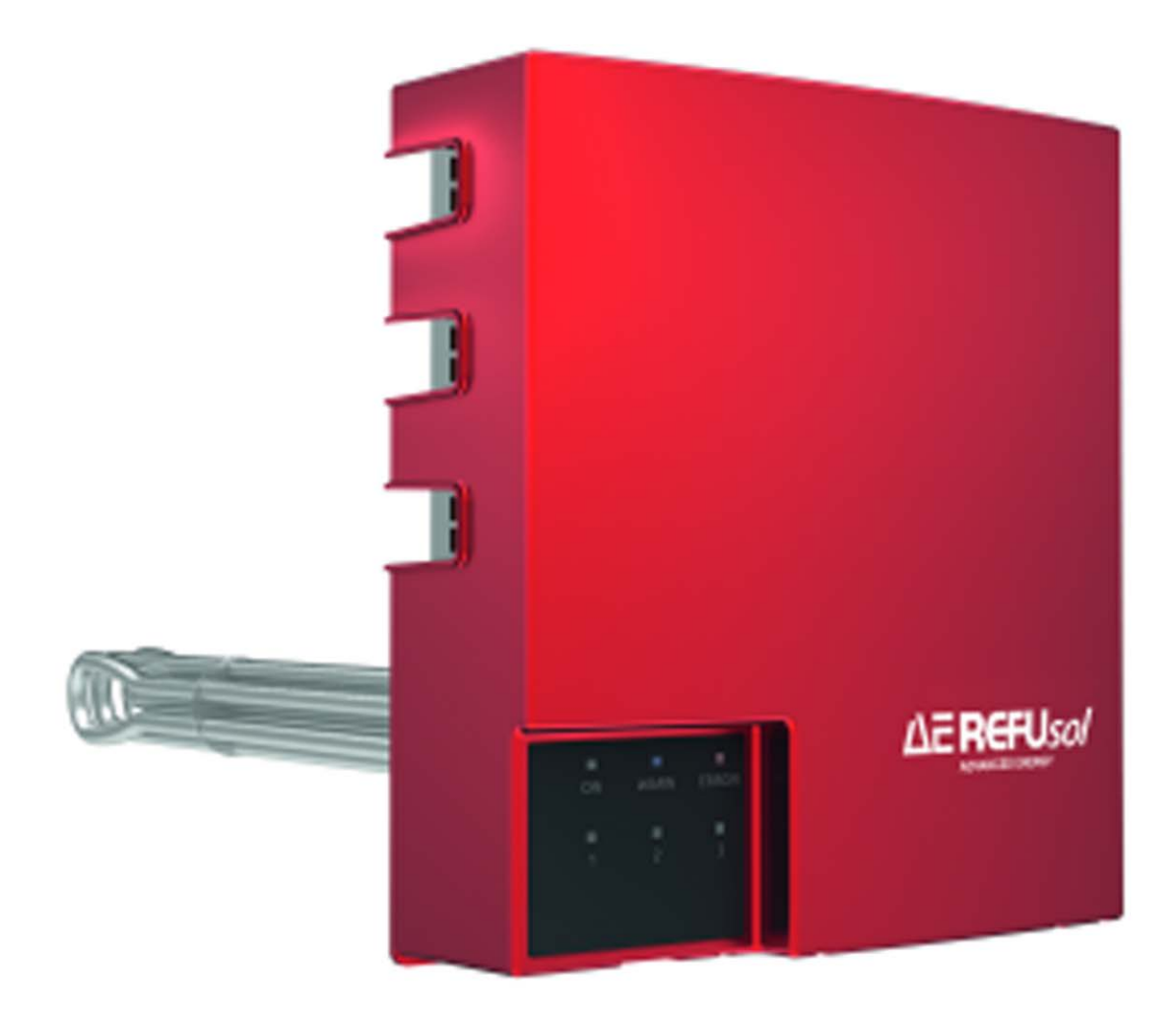

# PV Heater DCLV

Warmwassererzeugung durch Photovoltaik

Bedienungs- u. Installationsanleitung Version 02.7

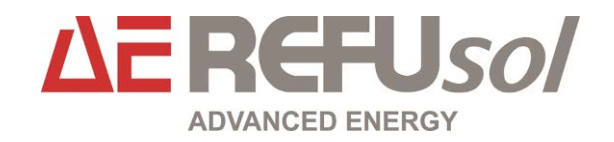

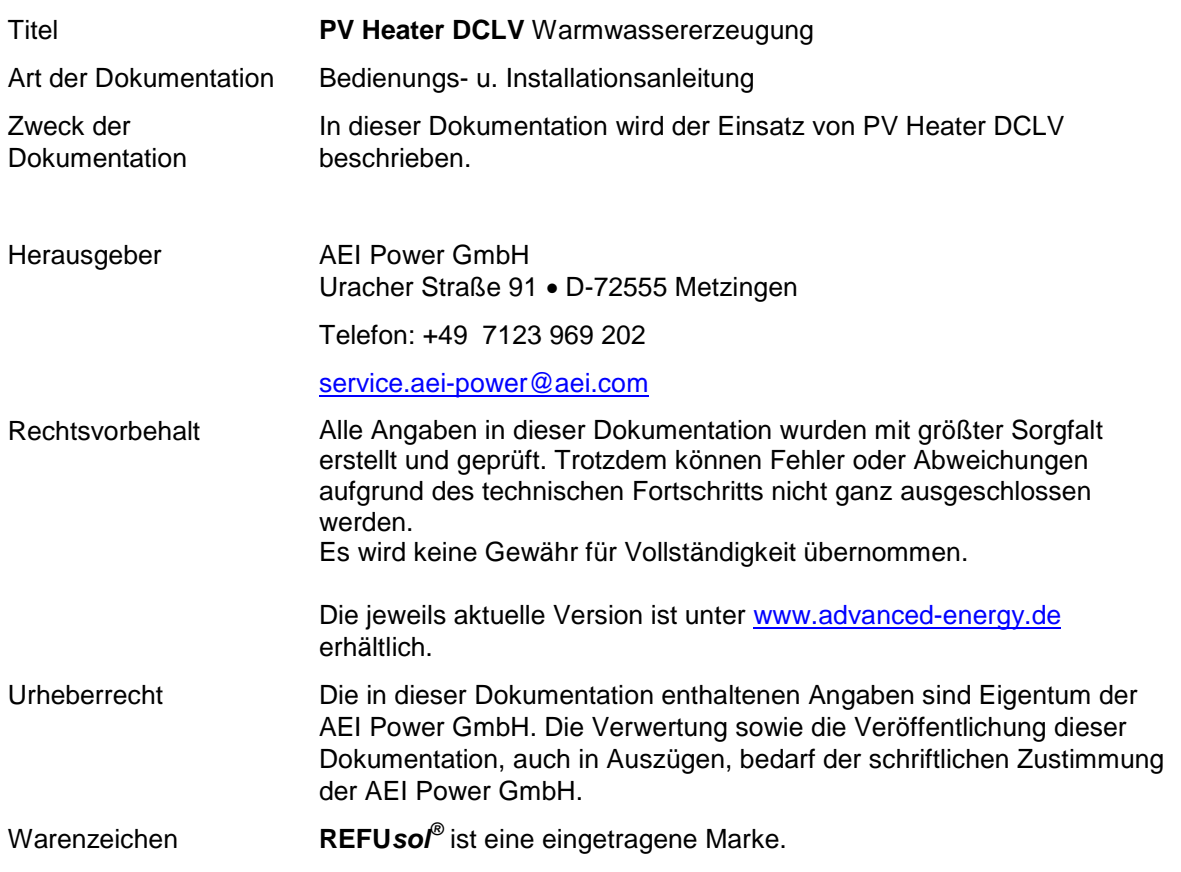

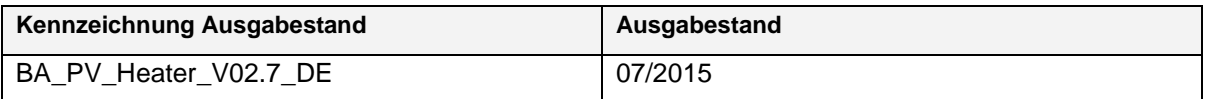

# **Inhaltsverzeichnis**

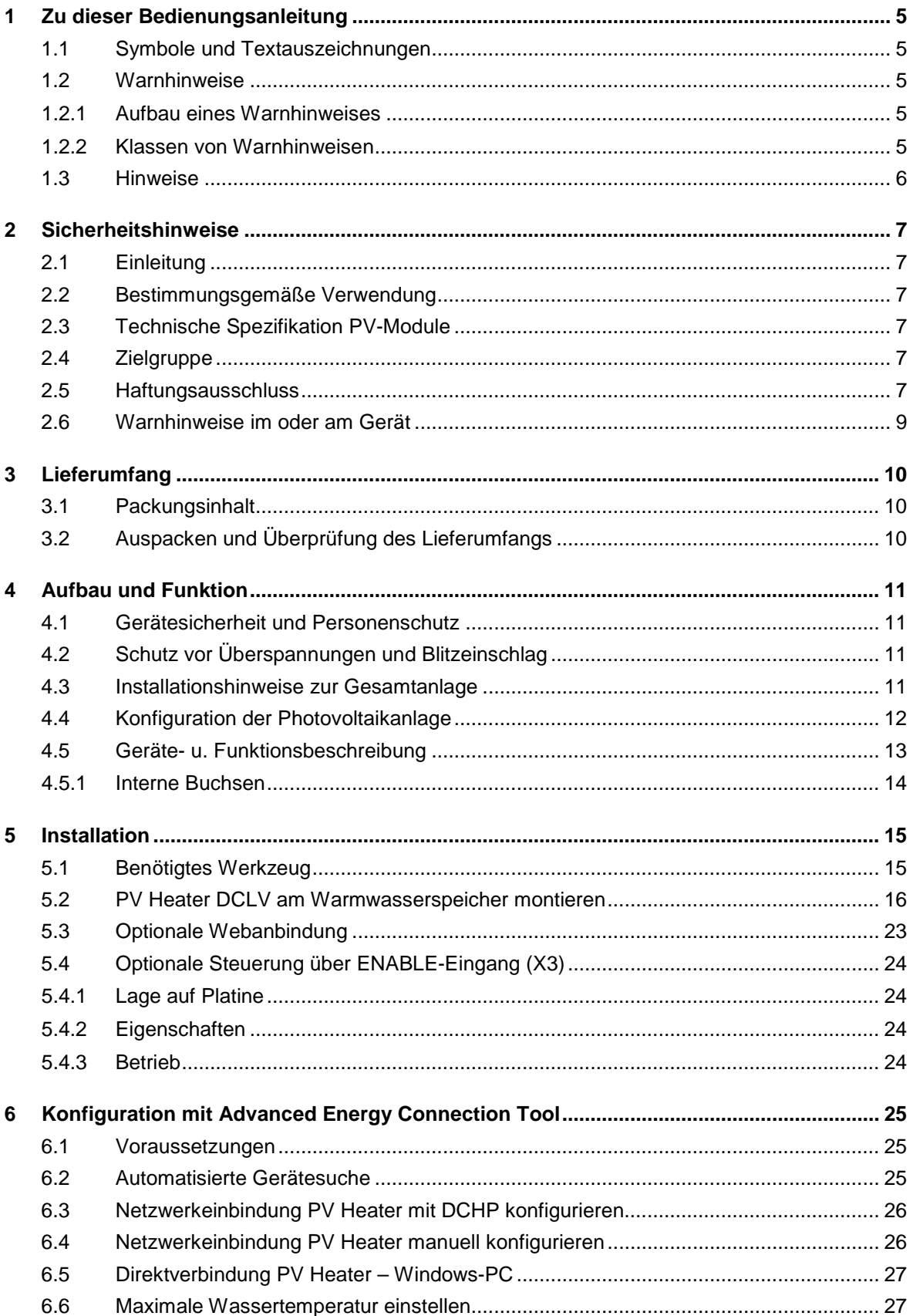

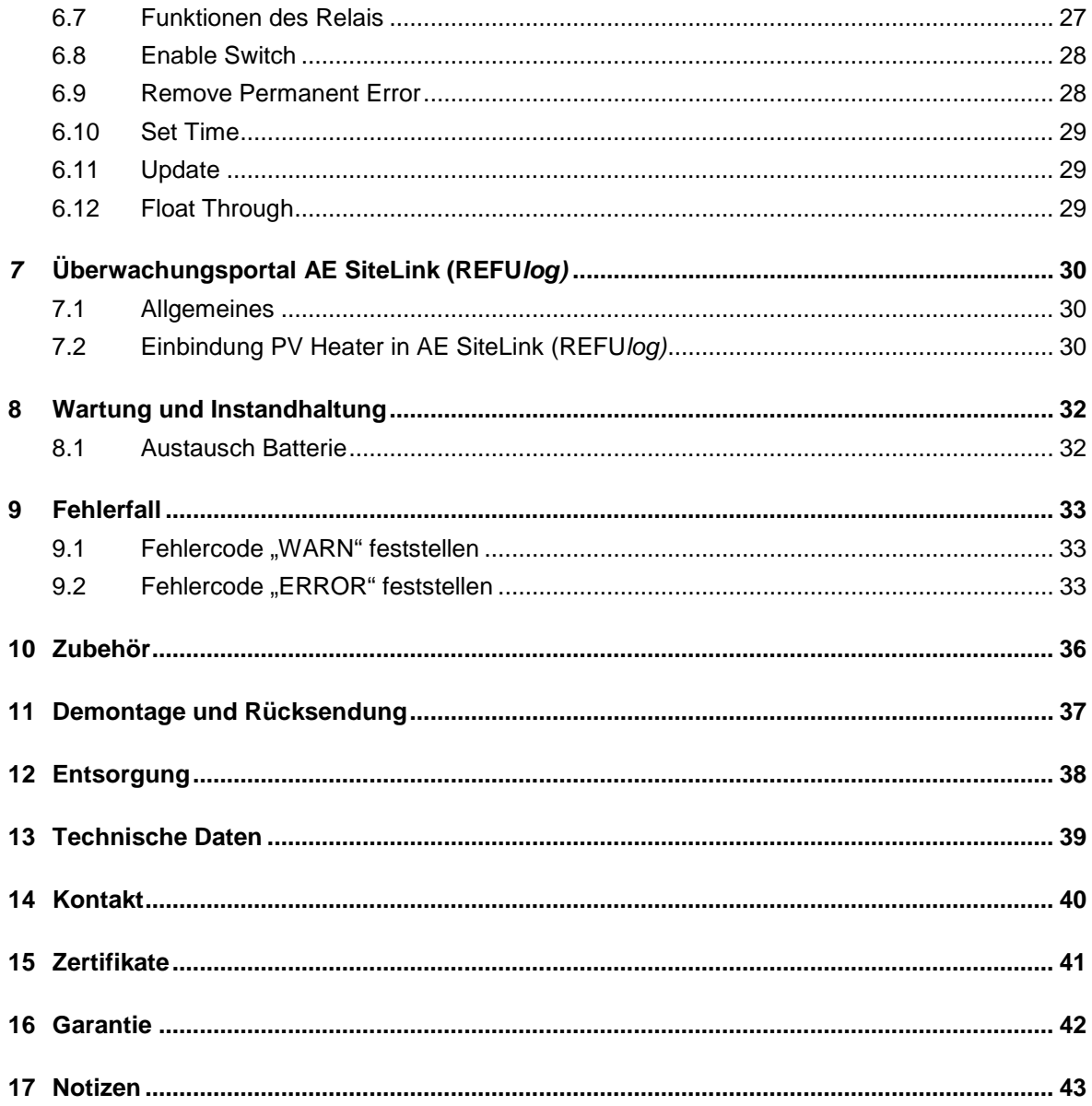

### <span id="page-4-0"></span>**1 Zu dieser Bedienungsanleitung**

Diese Bedienungsanleitung ist Teil des Produkts

- ⇒ Bedienungsanleitung vor Installation des Geräts lesen.
- ⇒ Bedienungsanleitung während der ganzen Lebensdauer des Produkt beim Gerät zugänglich halten.
- ⇒ Bedienungsanleitung allen zukünftigen Benutzern des Geräts zugänglich machen.

#### <span id="page-4-1"></span>**1.1 Symbole und Textauszeichnungen**

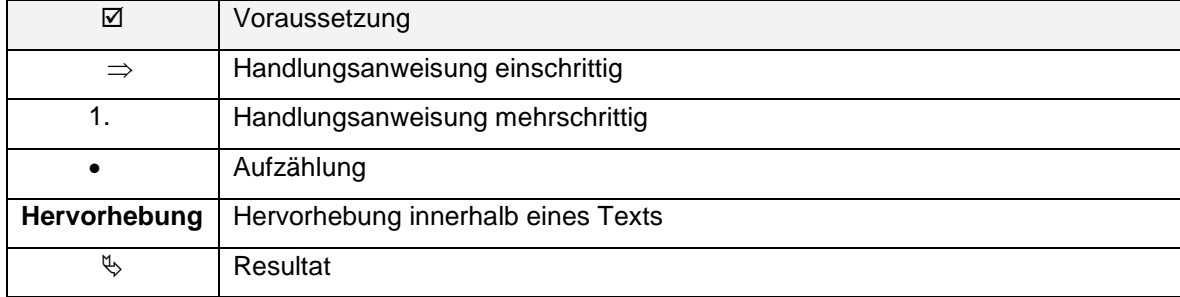

#### <span id="page-4-2"></span>**1.2 Warnhinweise**

#### <span id="page-4-3"></span>**1.2.1 Aufbau eines Warnhinweises**

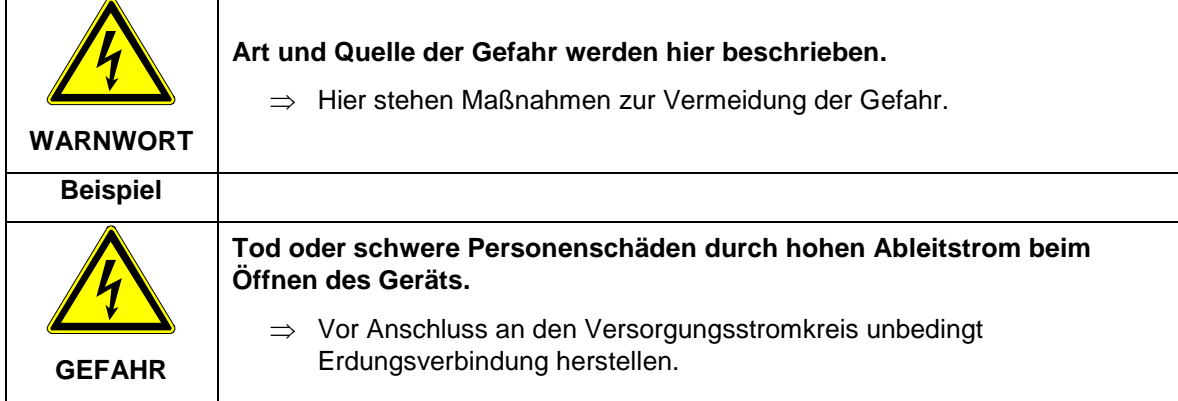

#### <span id="page-4-4"></span>**1.2.2 Klassen von Warnhinweisen**

Es gibt drei Klassen von Warnhinweisen.

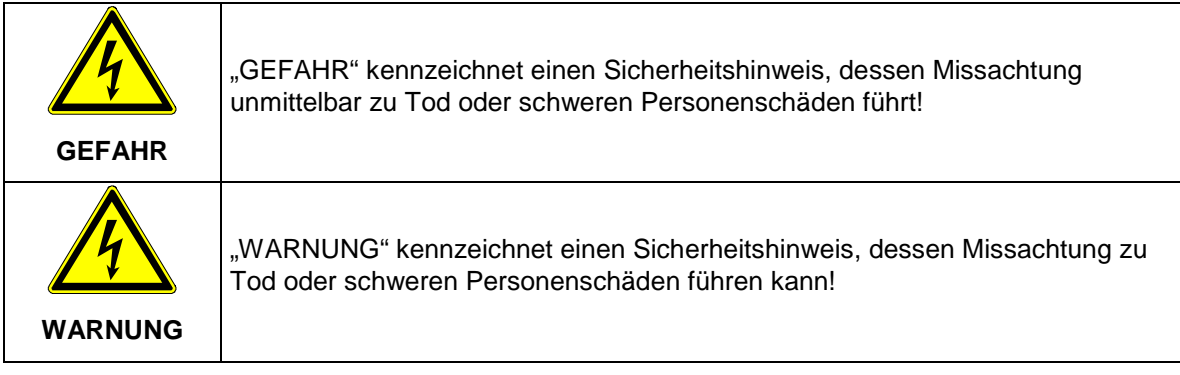

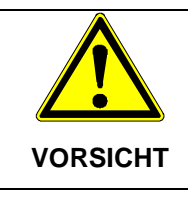

"VORSICHT" kennzeichnet einen Sicherheitshinweis, dessen Missachtung zu Sachschäden oder leichten Personenschäden führen kann!

#### <span id="page-5-0"></span>**1.3 Hinweise**

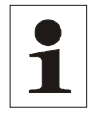

**Hinweis**: Ein **Hinweis** beschreibt Informationen, die für den optimalen und wirtschaftlichen Betrieb der Anlage wichtig sind.

## <span id="page-6-0"></span>**2 Sicherheitshinweise**

#### <span id="page-6-1"></span>**2.1 Einleitung**

Vor der Installation und Inbetriebnahme dieses Gerätes sind alle mitgelieferten Unterlagen sorgfältig durchzulesen.

Die folgenden Hinweise sind vor der Installation des Geräts zur Vermeidung von Personenschäden und/oder Sachschäden zu beachten. Die Sicherheitshinweise sind jederzeit einzuhalten.

Bei Verkauf, Verleih oder sonstiger Weitergabe des Gerätes ist die Produktdokumentation ebenfalls beizulegen.

Vor der Installation und Inbetriebnahme ist sicher zu stellen, dass die vorhandene PV- und Heizungsanlage, sowie der Warmwasserspeicher den Regeln und Stand der Technik entspricht. Im Zweifelsfall muss vor der Installation die bestehende PV- und Heizungsanlage, sowie der Warmwasserspeicher durch eine anerkannte Fachkraft überprüft werden.

#### <span id="page-6-2"></span>**2.2 Bestimmungsgemäße Verwendung**

AE PV Heater darf nur mit dem mitgelieferten AE PV Heating element verwendet werden.

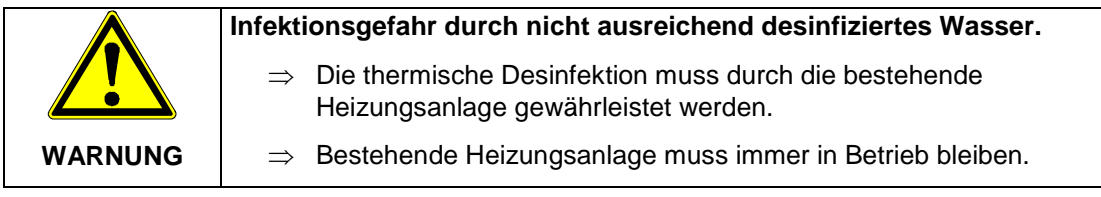

PV Heater DCLV dient der Erzeugung von warmem Wasser in Hausanlagen. Das Gerät kann an einer separaten PV-Anlage und einer bestehenden Heizungsanlage nachgerüstet werden. AE PV Heater DCLV darf nur in Verbindung mit dem mitgelieferten AE Einschraubheizkörper verwendet werden. Jeder darüber hinausgehende Gebrauch gilt als nicht bestimmungsgemäß. Insbesondere ist der Anschluss zusätzlicher elektrischer Betriebsmittel nicht zulässig.

#### <span id="page-6-3"></span>**2.3 Technische Spezifikation PV-Module**

Es müssen PV-Module der Klasse A nach IEC 61730 verwendet werden.

#### <span id="page-6-4"></span>**2.4 Zielgruppe**

Die Verwendung des Geräts ist für Personen geeignet, die über ein Mindestmaß an technischen Wissen und handwerklichen Fähigkeiten verfügen.

Davon sind Personen (einschließlich Kindern) mit eingeschränkten physischen, sensorischen oder psychischen Fähigkeiten oder mangelndem Wissen ausgeschlossen. In diesem Fall ist die Unterstützung durch entsprechendes Fachpersonal erforderlich.

#### <span id="page-6-5"></span>**2.5 Haftungsausschluss**

Es gelten die Allgemeinen Bedingungen für Lieferungen und Leistungen der AEI Power GmbH.

- Bei Schäden infolge von Nichtbeachtung der Warnhinweise in dieser Installationsanleitung oder einer Verwendung außerhalb der bestimmungsgemäßen Verwendung übernimmt die AEI Power GmbH keine Haftung.
- Die PV Heater haben sowohl zu Wasser als auch elektrischem Strom Kontakt. Jegliche Änderungen mit Ausnahme des erlaubten Austauschs des Heizstabs durch einen Original-AE-Ersatzheizstab (nachfolgend: Änderungen) an den PV Heatern gefährden daher deren

sichere Funktion und können erhebliche Schäden verursachen. Insbesondere droht bei Änderungen an den PV Heatern Lebensgefahr.

- Es dürfen daher an den PV Heatern keine Änderungen bzw. Reparaturversuche vorgenommen werden. AE übernimmt keine Haftung, wenn ein Schaden aufgrund einer Änderung bzw. eines Reparaturversuchs an einem PV Heater entsteht. Änderungen an dem PV Heater führen zum Ausschluss von Garantieansprüchen, soweit die Änderungen für den Garantiefall ursächlich sind.
- Vor der Inbetriebnahme sind die Betriebs-, Wartungs- und Sicherheitshinweise durchzulesen.
- Der fehlerfreie und sichere Betrieb dieses Gerätes setzt sachgemäßen und fachgerechten Transport, Lagerung, Montage und Installation sowie sorgfältige Bedienung und Instandhaltung voraus.
- Nur vom Hersteller zugelassene Zubehör- und Ersatzteile sind zulässig.
- Es sind die Sicherheitsvorschriften und -bestimmungen des Landes, in dem die Anlage zur Anwendung kommt, zu beachten.
- Die in der Produktdokumentation angegebenen Umgebungsbedingungen müssen eingehalten werden.
- Die technischen Daten, die Bemessungs-, Anschluss- und Installationsbedingungen sind der Produktdokumentation zu entnehmen und unbedingt einzuhalten.
- Für Schäden im Zusammenhang mit höherer Gewalt und Katastrophenfällen wird keine Haftung übernommen.

#### <span id="page-8-0"></span>**2.6 Warnhinweise im oder am Gerät**

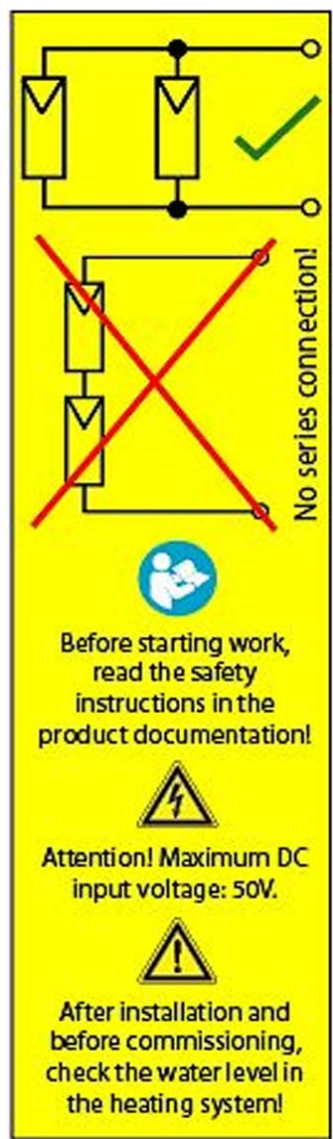

*Bild 1: Aufkleber im Gerät*

*Bild 2: Aufkleber*

Der Aufkleber befindet sich im Innern des Geräts rechts neben den Eingängen für die PV-Module.

Nachfolgend die Bedeutung der einzelnen Symbole und Texte von oben nach unten:

- PV-Module immer parallel schalten.
- PV-Module niemals in Reihe schalten.
- Vor der Installation die Bedienungsanleitung lesen.
- Die Spannung pro PV-Eingang darf 50 V nicht überschreiten.
- Nach der Installation und vor der Inbetriebnahme den Wasserstand im Heizkessel kontrollieren.

Hinweis darauf, dass die Produktdokumentation vor der Installation gelesen werden muss.

# <span id="page-9-0"></span>**3 Lieferumfang**

#### <span id="page-9-1"></span>**3.1 Packungsinhalt**

PV Heater DCLV beinhaltet:

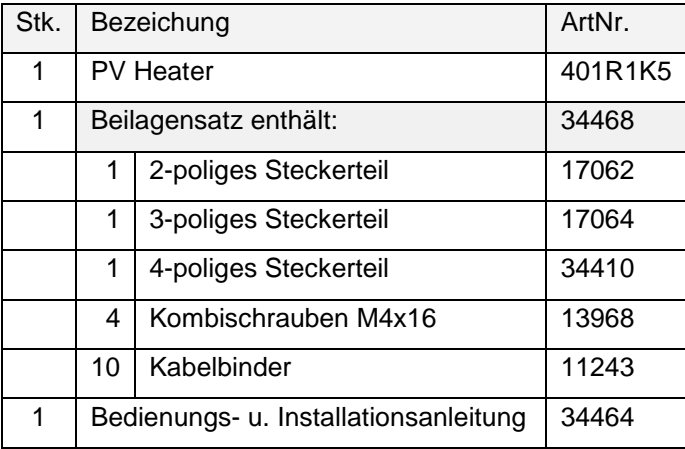

Das zusätzlich benötigte AE PV Heating element (Einschraubheizkörper, ArtNr. 0034480) wird in einer gesonderten Verpackung geliefert.

#### <span id="page-9-2"></span>**3.2 Auspacken und Überprüfung des Lieferumfangs**

⇒ Vollständigkeit des Packungsinhalts gemäß 3.1 überprüfen.

Bei unvollständigem Lieferumfang bzw. Beschädigungen ist eine Installation und Inbetriebnahme nicht zulässig. In diesem Fall AE Service kontaktieren.

## <span id="page-10-0"></span>**4 Aufbau und Funktion**

#### <span id="page-10-1"></span>**4.1 Gerätesicherheit und Personenschutz**

Der AE PV Heater stellt folgende Sicherheitsfunktionen zur Verfügung:

- Erkennung von Erdschluss und Isolationsfehlern in PV-Modulen und Einschraubheizkörper.
- Erkennung und Schutzbeschaltung bei falscher DC-Polarität.
- Erkennung und Abregelung bei Überstrom am Einschraubheizkörper.
- Redundante Temperaturüberwachung und Abschaltung im Notfall.
- Erkennung von Fehlern oder Ausfällen in PV-Modulen und Einschraubheizkörper.
- Personenschutz gewährleistet durch Schutzkleinspannung gemäß PELV.
- Interne Temperaturüberwachung und Abschaltung.

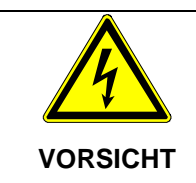

**Sachschaden durch bei Defekt möglichen hohen Rückstrom bei Parallelschaltung von Modulen.**

⇒ Möglichen Rückstrom der Module von Fachkraft prüfen lassen.

#### <span id="page-10-2"></span>**4.2 Schutz vor Überspannungen und Blitzeinschlag**

PV-Versorgungseingänge von PV Heater DCLV sind durch den Einsatz von Überspannungsableitern gegen Überspannungen nach innen und außen geschützt. Die elektronischen Einrichtungen und Kommunikationsverbindungen erfüllen die Anforderungen zum Schutz gegen äußere Überspannungen.

Bei bestehenden Blitzschutz muss eine Blitzschutzfachkraft beurteilen, inwiefern die Gesamtanlage mit dem PV Heater DCLV in den Blitzschutz mit eingebunden werden muss.

#### <span id="page-10-3"></span>**4.3 Installationshinweise zur Gesamtanlage**

Bei Planung, Installation und nach folgender Erstinbetriebnahme der gesamten PV-Anlage muss folgendes berücksichtigt werden:

- Vor Ort geltende Erdungs-, Errichtungs- und Anschlussvorschriften und Gesetze
- Installationshinweise der PV-Modulhersteller
- Jeweils vor Ort geltenden Normen, insbesondere die Normen:
	- o IEC 60364 (Errichtung von Niederspannungsanlagen)
	- o IEC 61643 (Überspannungsschutzgeräte für Niederspannungsanlagen)
	- o IEC 821749 / EN 62446 (Mindestanforderungen PV-Systeme)
	- o EN 61000-4 (EMV)

### <span id="page-11-0"></span>**4.4 Konfiguration der Photovoltaikanlage**

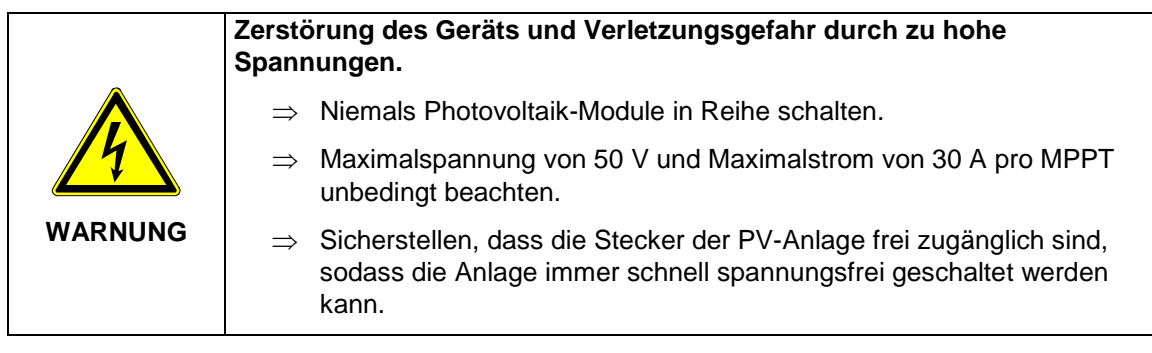

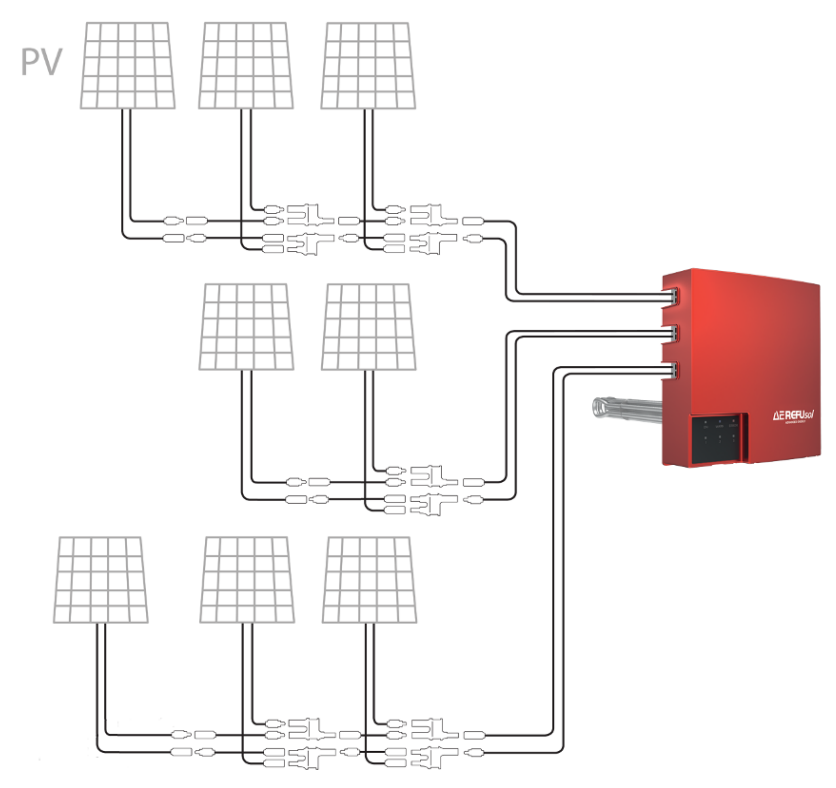

*Bild 3: Prinzipskizze Gesamtanlage*

Parallelschaltung, 1-3 Module pro MPPT, Rückstromfähigkeit beachten

- MPPT 18-40 V
- Max. 50 V
- Max. 20 A
- Überbelegbar bis 30 A

#### <span id="page-12-0"></span>**4.5 Geräte- u. Funktionsbeschreibung**

PV Heater DCLV nutzt aus Solarzellen erzeugten Strom zur Erzeugung von warmem Wasser mit Hilfe eines in den Warmwasserspeicher integrierten Einschraubheizkörpers.

Es ist ein Modulanschluss von bis zu 9 Modulen auf Niedervoltebene möglich. Da hierbei eine Spannung von 50 V DC nicht überschritten wird, darf PV Heater DCLV auch von Personen installiert werden, die über kein elektrotechnisches Fachwissen verfügen.

#### **Vorderseite**

- 1: Anschlüsse für 3 Photovoltaik-Strings
- 2: Anzeigeelement
- 3: EIN/AUS-Schalter auf Geräteunterseite

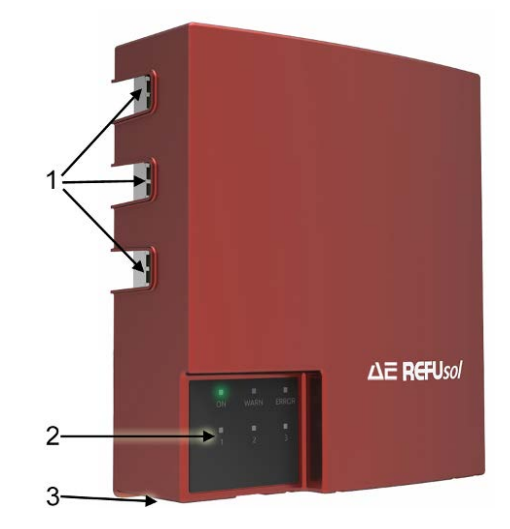

*Bild 4*

#### **Rückseite**

- 1: Ethernet-Anschluss
- 2: Einschraubheizkörper
- 3: Abluftöffnungen
- 4: Zuluftöffnungen

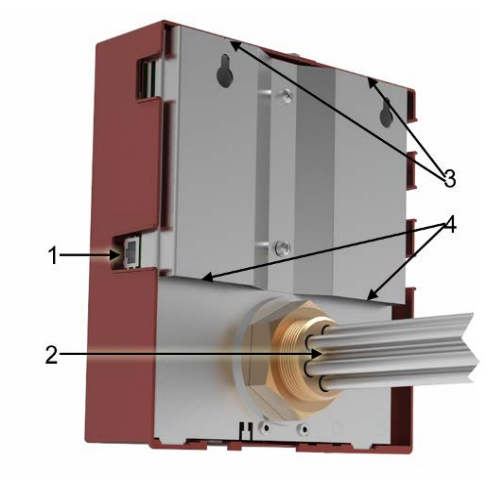

#### **Unterseite / EIN/AUS-Schalter**

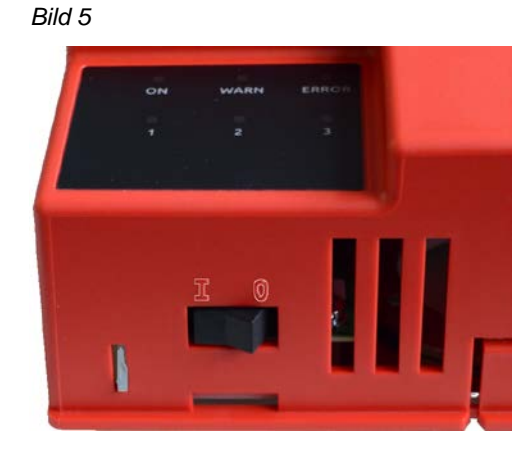

*Bild 6*

#### **Anzeigeelement**

ON (grün, blinkend): Gerät ist aktiv

WARN (gelb): Warnung. Die LEDs 1-3 zeigen einen Fehlercode an.

ERROR (rot): Die LEDs 1-3 zeigen einen Fehlercode an.

- 1. Fehlercode ermitteln (siehe Kap. [9,](#page-32-0) S. [33\)](#page-32-0)
- 2. AE Service benachrichtigen.

1-3 (gelb): Im Normalbetrieb Anzeige der eingespeisten Leistung für die Strings 1 bis 3. Innerhalb eines 2-Sekunden-Intervalls ergibt sich die aktuell eingespeiste Leistung aus dem Verhältnis "LED an" und "LED aus".

Beispiele:

LED 1 leuchtet dauerhaft: Über String 1 wird die volle Leistung eingespeist.

LED 1 ist jeweils eine Sekunde an und aus: Über String 1 wird die halbe mögliche Leistung eingespeist.

LED 1 ist 0,5 Sekunden an und 1,5 Sekunden aus: Über String 1 wird 25 % der möglichen Leistung eingespeist.

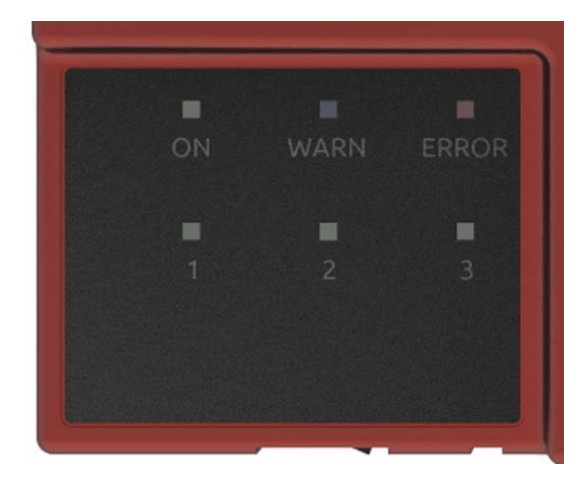

*Bild 7*

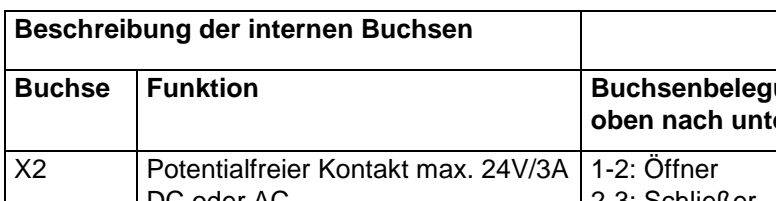

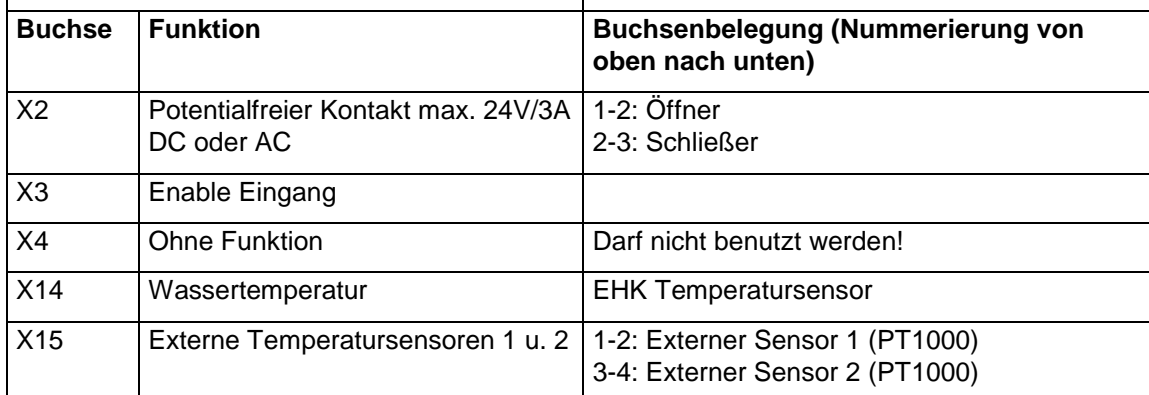

#### <span id="page-13-0"></span>**4.5.1 Interne Buchsen**

# <span id="page-14-0"></span>**5 Installation**

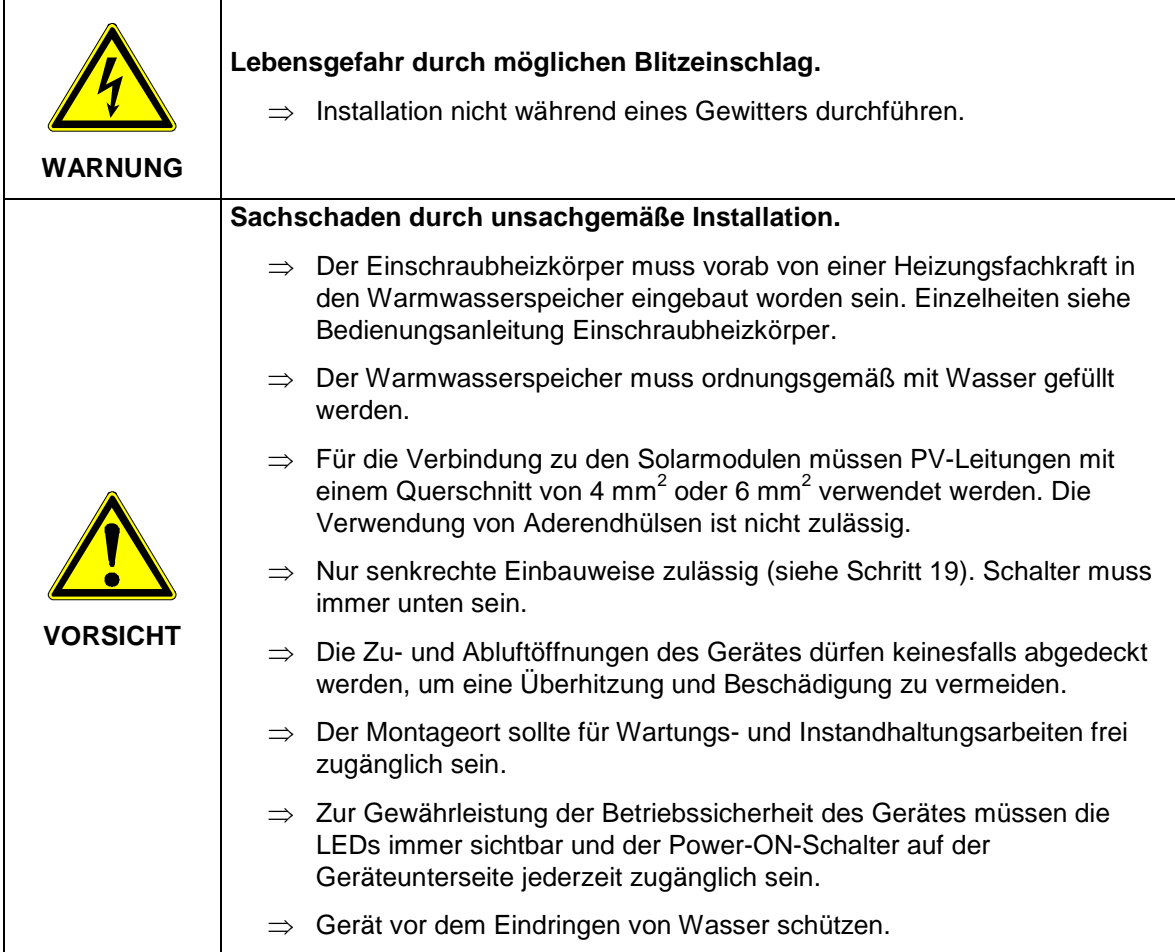

### <span id="page-14-1"></span>**5.1 Benötigtes Werkzeug**

Es wird ein Kreuzschlitz-Schraubendreher, eine Zange und ein Seitenschneider benötigt.

 Der Warmwasserspeicher muss ordnungsgemäß mit Wasser gefüllt sein. EIN/AUS-Schalter muss auf

Gehäuseoberseite mit

Schraubendreher lösen. 2. Gehäusedeckel nach vorne wegklappen und abziehen.

AUS (0) stehen. 1. Schraube M5 auf

Kreuzschlitz-

#### <span id="page-15-0"></span>**5.2 PV Heater DCLV am Warmwasserspeicher montieren**

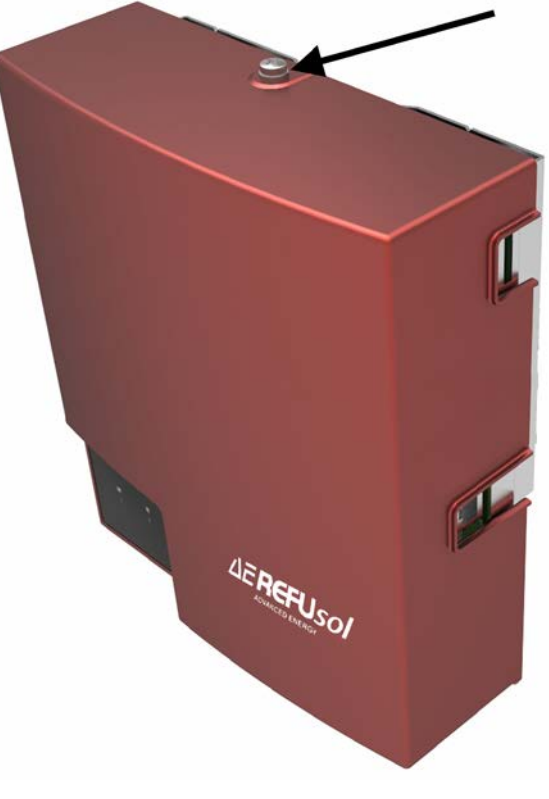

*Bild 8*

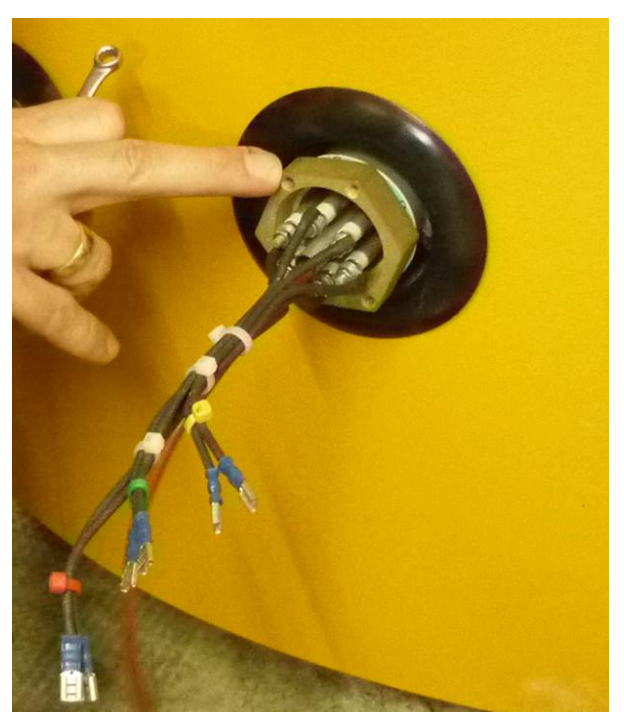

3. Lage der Gewindebohrungen auf Einschraubheizkörper feststellen.

4. Ring (Innenseite Gehäuse) so drehen, dass die Schraubenlöcher mit den Gewindebohrungen des Einschraubheizkörpers übereinstimmen. Aussparung (Pfeil) muss in der Mitte zwischen zwei Gewindebohrungen liegen.

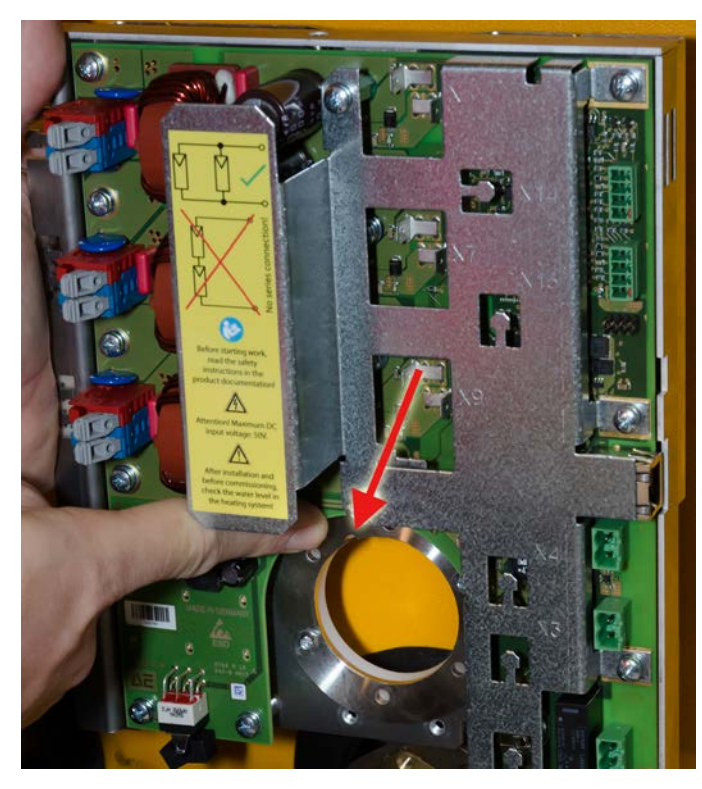

*Bild 10*

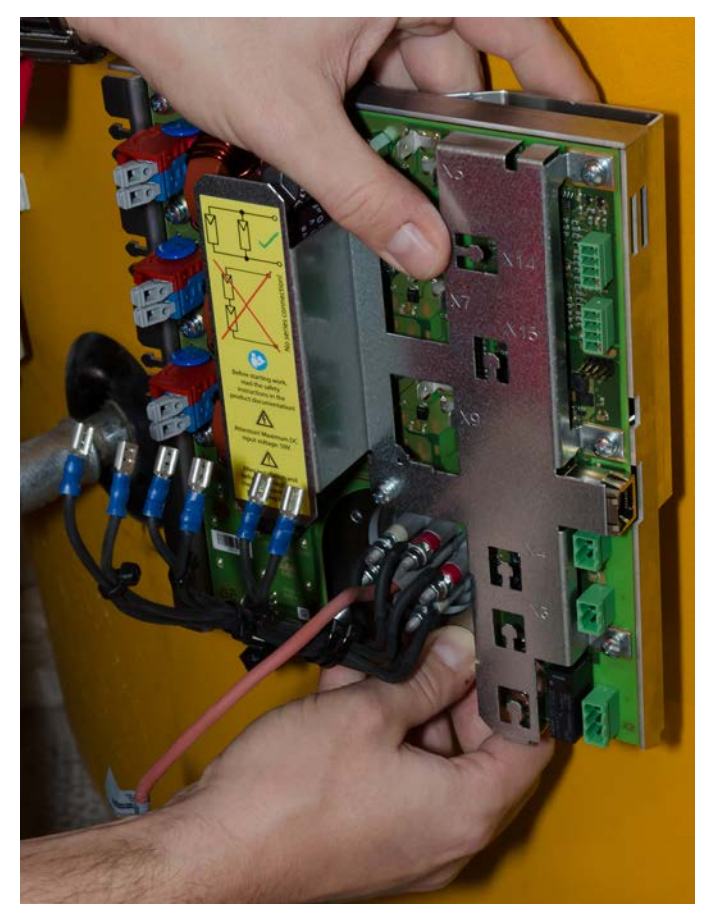

5. Gehäuse aufsetzen und möglichst mit einer Wasserwaage ausrichten.

6. Die vier beiliegenden Schrauben M4 x16 ansetzen und über Kreuz festziehen.

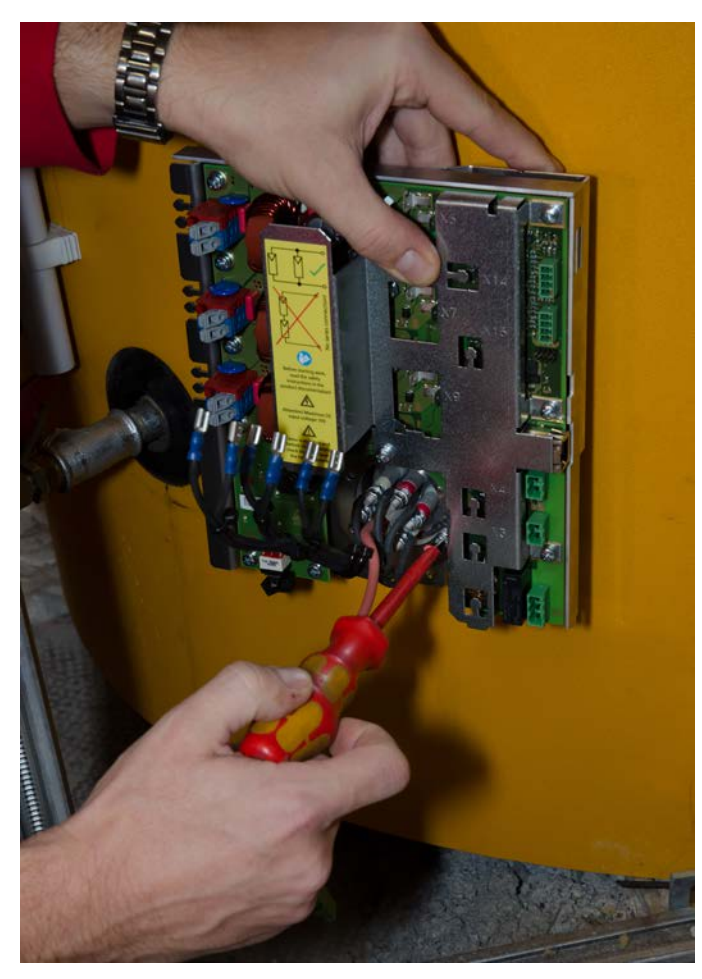

*Bild 12*

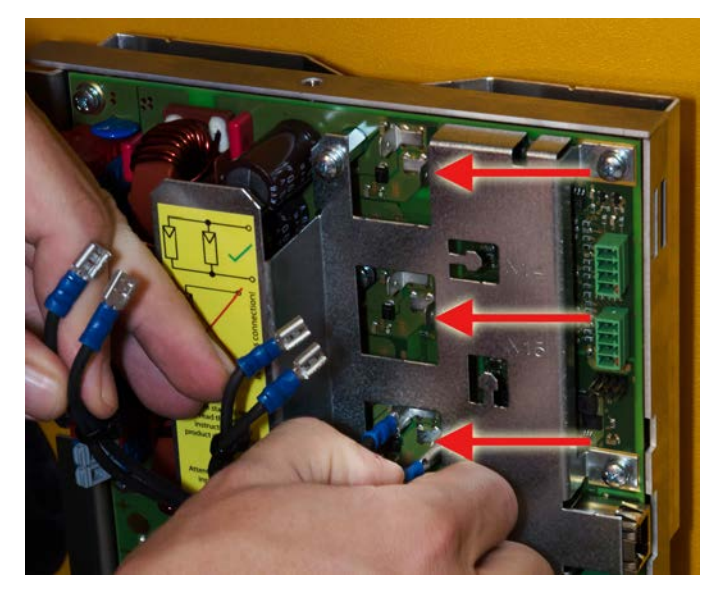

des Einschraubheizkörpers paarweise fest in die Buchsen X5, X7 und X9 einstecken.

7. Die sechs Stecker der Kabel

8. Stecker des aus dem Einschraubkörper herausführenden Sensorkabels (Typ PT1000) in Buchse X14 oben rechts im Gehäuse einstecken.

> An die Buchse X15 darunter kann optional ein zweiter (Pin 1+2) und dritter (Pin 3+4) externer Sensor angeschlossen werden. Pin 1 ist in der nebenstehenden Abbildung der oberste Pin der Buchse.

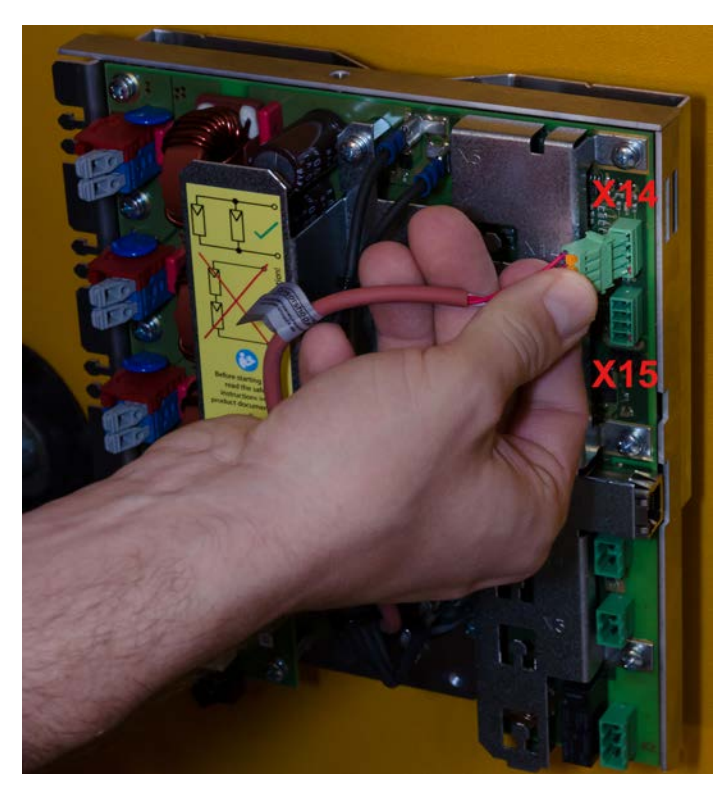

*Bild 14*

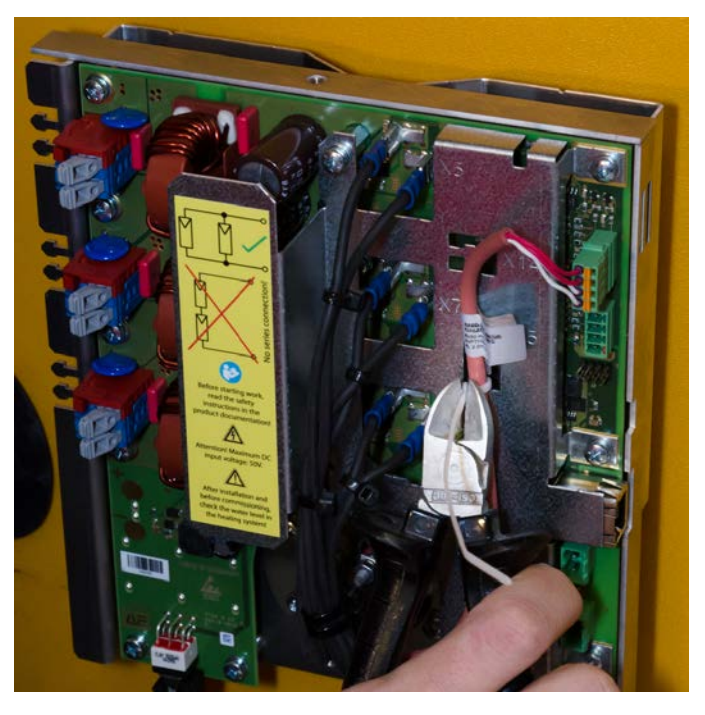

9. Sensorkabel mit beiliegenden Kabelbindern am Gehäuse befestigen.

10. Lange Enden der Kabelbinder abschneiden.

*Bild 15*

- 11. Photovoltaik String-Kabel 11 mm abisolieren.
- 12. Plus und Minus der String-Kabel mit Hilfe des integrierten Polprüfers auf Platine überprüfen.
	- $\hat{D}$  Grüne LED (Pfeil) leuchtet: Zuordnung Plus und Minus stimmt.
	- $\hat{\mathcal{P}}$  Rote LED leuchtet:
	- ⇒ Plus und Minus tauschen.

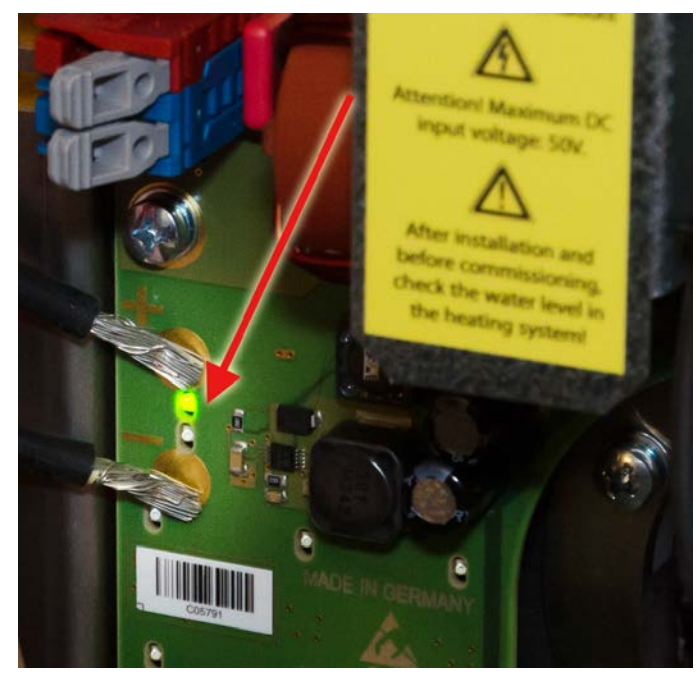

*Bild 16*

13. Stringkabel gemäß der Polarität (Rot = Plus, Blau = Minus) in die Einführtrichter der Leiterplattenklemmen einführen. Die Berührung der blanken Enden der Kabel möglichst vermeiden.

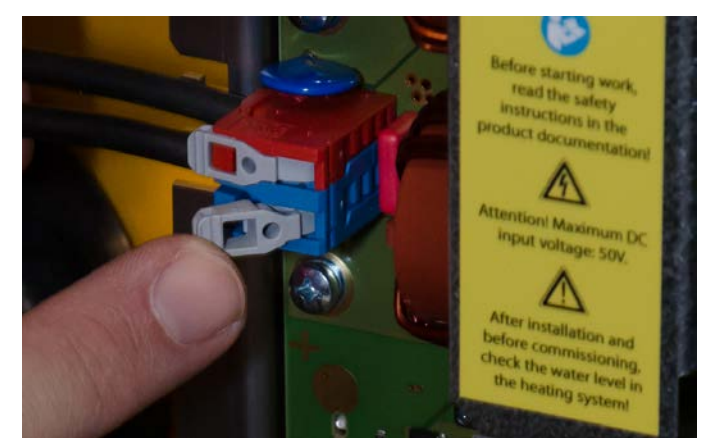

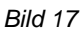

14. Hebel bis zum Anschlag herunterdrücken, um den Leiter sicher anzuschließen. Der Hebel muss vollständig heruntergeddrückt sein (B). Bei einem nicht geschlossenen Hebel ist der Leiteranschluss nicht sichergestellt.

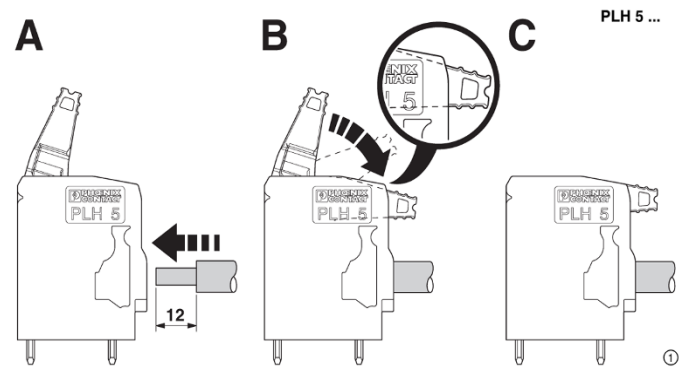

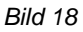

- 15. Stringkabel mit Kabelbindern am Gehäuse befestigen. Lange Enden der Kabelbinder abschneiden.
- 16. Sichere Befestigung der Stringkabel kontrollieren!

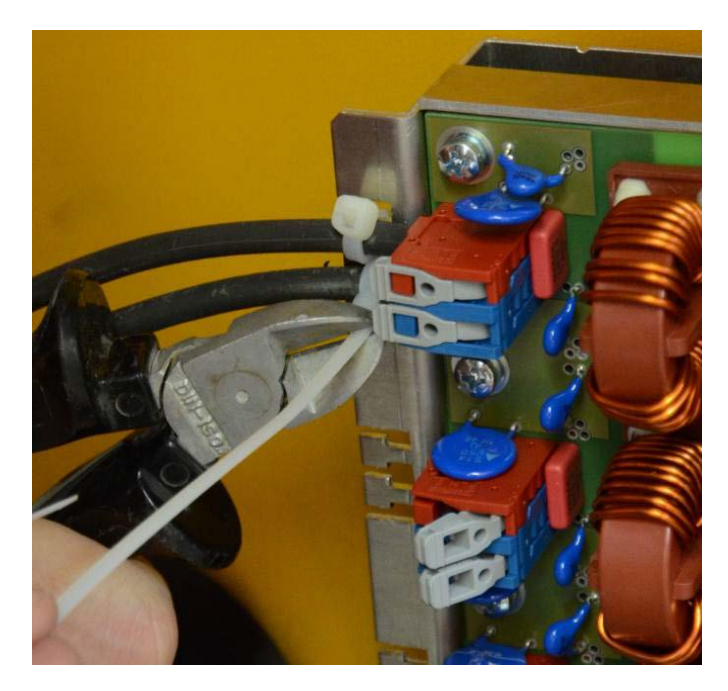

*Bild 19*

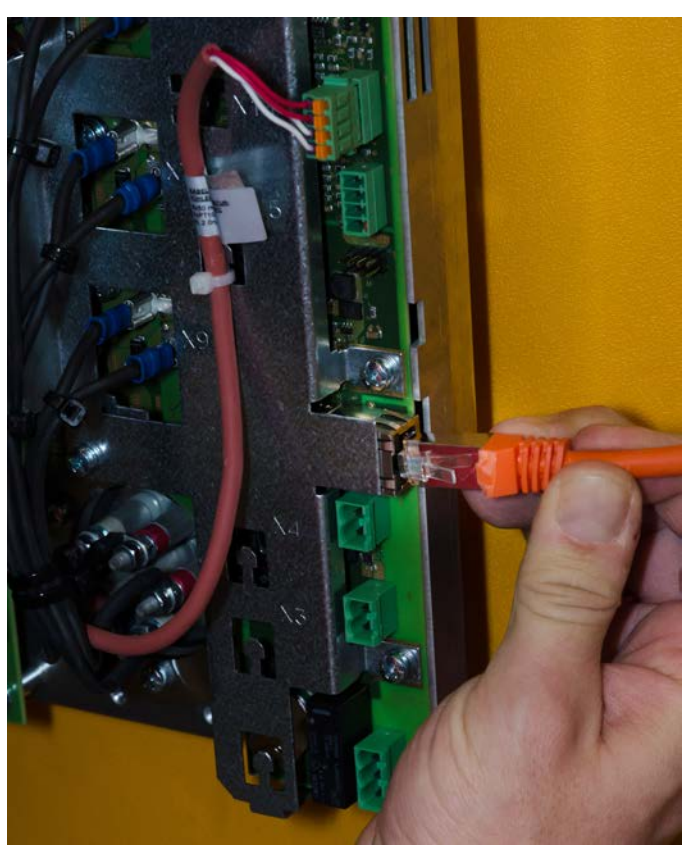

17. Wenn die Einbindung in das Heimnetzerk gewünscht ist, die Verbindung über ein Netzwerkkabel herstellen.

18. Gehäusedeckel an den

Zapfen des Geräterahmens einhängen und hochklappen.

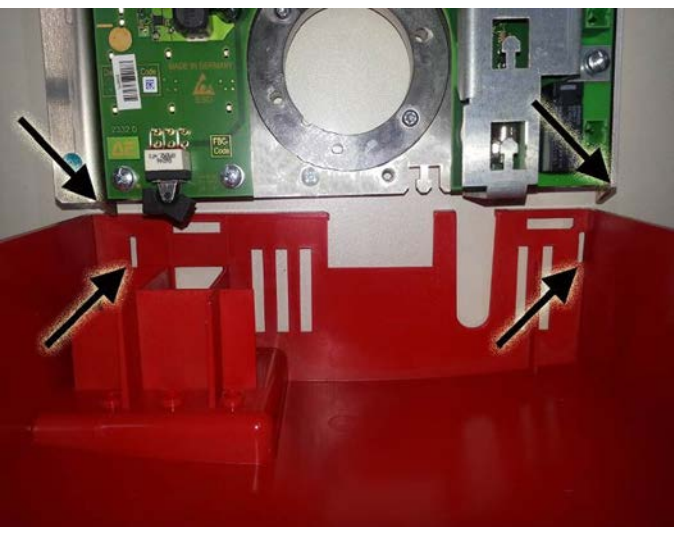

*Bild 21*

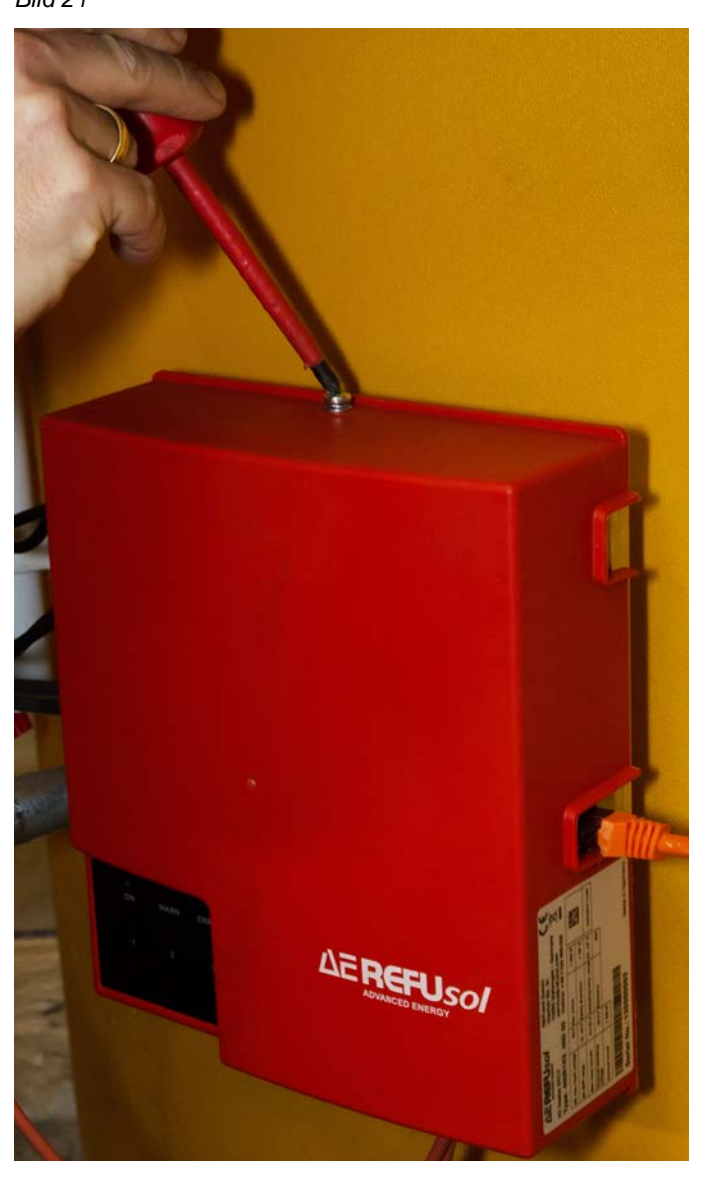

19. Gehäusedeckel mit beiliegender Schraube oben befestigen.

- <span id="page-22-1"></span>20. Gerät am Schalter unten links einschalten. Unter der Voraussetzung, dass Solarstrom vorhanden ist, passiert folgendes:
	- $\hat{D}$  (1) Die beiden LEDs oben links leuchten für 5 Sekunden.
	- $\hat{D}$  (2) Alle 6 LEDs blinken mit abnehmender Frequenz rollierend im Uhrzeigersinn (Lauflicht) bis sie nach 5 Sekunden nahezu ständig leuchten.
	- $\hat{p}$  (3) Danach leuchtet die ON-LED und die LEDs 1- 3, wenn die entsprechenden Solarmodule Strom erzeugen.
	- $\hat{p}$  Falls nicht ausreichend Leistung vorhanden ist, wiederholt sich der Vorgang (1) und (2).

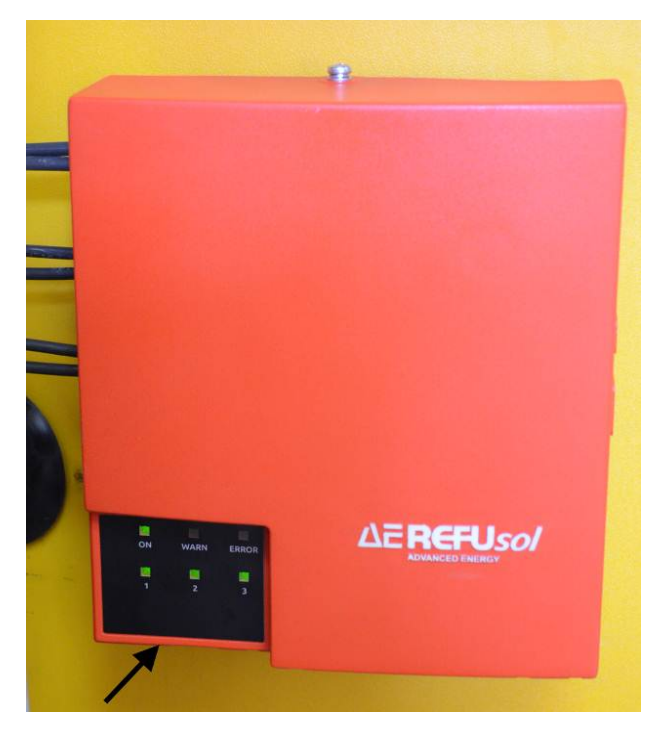

*Bild 23*

#### <span id="page-22-0"></span>**5.3 Optionale Webanbindung**

Es besteht die Möglichkeit den PV Heater über die Ethernetbuchse mit dem lokalen Netzwerk zu verbinden. Die Verbindung mit einem WLAN-Adapter (z. B. Netgear WNCE2001) über das lokale WLAN ist ebenfalls möglich.

PV Heater ist dann im lokalen Netzwerk mit seinem Namen auffindbar. Unter der zugehörigen IP-Adresse kann dann der PV Heater angesprochen werden. Die grüne und gelbe LED an der Ethernetbuchse zeigen die korrekte Funktion der Schnittstelle an.

Aufgrund der Eigenstromversorgung aus dem Solargenerator kann nur tagsüber eine funktionierende Verbindung erwartet werden.

#### <span id="page-23-0"></span>**5.4 Optionale Steuerung über ENABLE-Eingang (X3)**

#### <span id="page-23-1"></span>**5.4.1 Lage auf Platine**

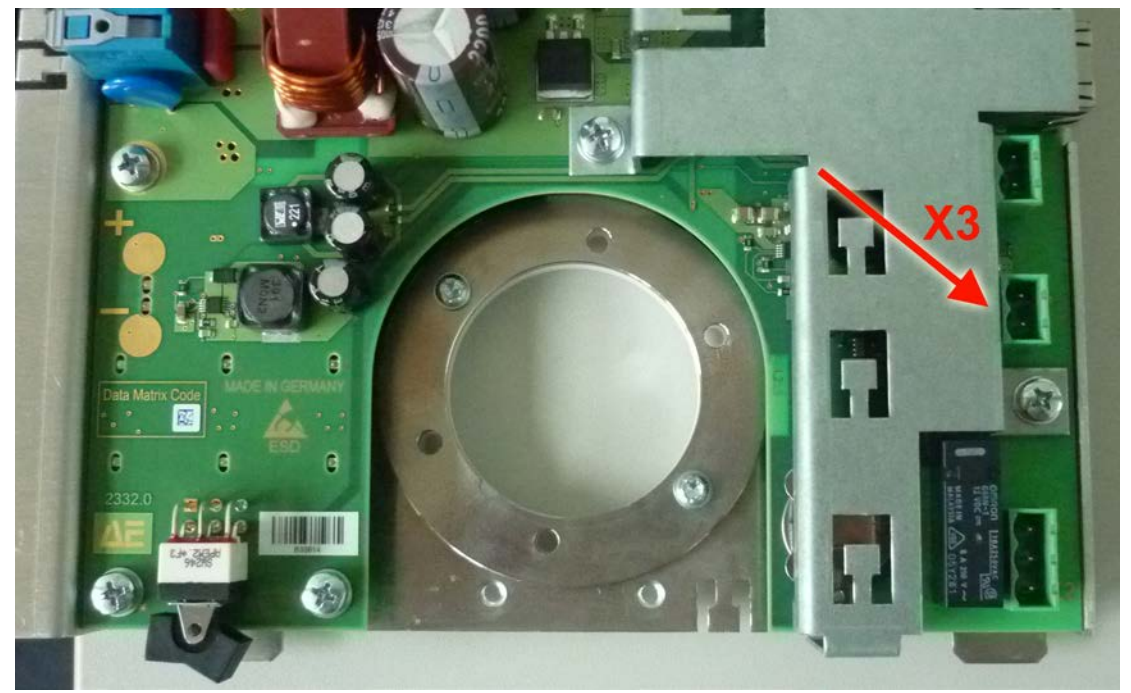

*Bild 24*

#### <span id="page-23-2"></span>**5.4.2 Eigenschaften**

- Benötigte Spannung 10-24 Volt
- Strombedarf max. 20 mA
- Polarität beliebig

#### <span id="page-23-3"></span>**5.4.3 Betrieb**

- ⇒ Verwendung des ENABLE-Eingangs über Connection Tool aktivieren (Siehe Kap. [6.8,](#page-27-0) S. [28\)](#page-27-0).
- $\overrightarrow{p}$  Gerät startet, wenn eine entsprechende Spannung anliegt.

Wenn die Spannung abfällt wird die Meldung "222" ausgegeben (Siehe Kap. [9,](#page-32-0) S. [33\)](#page-32-0).

### <span id="page-24-0"></span>**6 Konfiguration mit Advanced Energy Connection Tool**

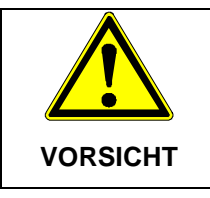

**Beschädigungen durch falsche Einstellungen möglich.**

⇒ Änderungen der Standardwerte nur durch eine Heizungs-Fachkraft durchführen lassen. Hierbei muss der Zusammenhang mit der bestehenden Heizungsanlage beachtet werden.

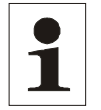

**Hinweis**: Bei höher eingestellen Temperaturen, ist mit einer kürzeren Lebensdauer des Einschraubheizkörpers zu rechnen.

> Die Absenkung der Siedetemperatur bei der Verwendung des Geräts in Bergregionen muss beachtet werden.

Die Konfiguration erfolgt über das Advanced Energy Connection Tool. Dieses kann über die AE Homepage heruntergeladen werden.

Mit dem Tool können Einschalt- und Ausschalttemperaturen, sowie weitere Hilfsfunktionen konfiguriert werden. Die Steuerung wird mit Hilfe eines Leistungsrelais innerhalb des PV Heaters realisiert.

#### <span id="page-24-1"></span>**6.1 Voraussetzungen**

PV Heater muss in das Netzwerk eingebunden sein.

#### <span id="page-24-2"></span>**6.2 Automatisierte Gerätesuche**

Nach Ausführung von "ConnectionTool.exe" erscheint die folgende Maske. Das Programm sucht dann selbsttätig nach im Netzwerk befindlichen Geräten mit den Standard-IP-Adressen (in der Regel 192.168.0.100).

Durch Betätigung des Buttons "Scan Network" wird das gesamte lokale Netzwerk durchsucht.

In dem Feld rechts oben werden die gefundenen Geräte aufgelistet. Das Gerät, das konfiguriert werden soll, muss hier markiert werden. Die zugehörigen Netzwerkdaten werden unter "Configurations Network" angezeigt.

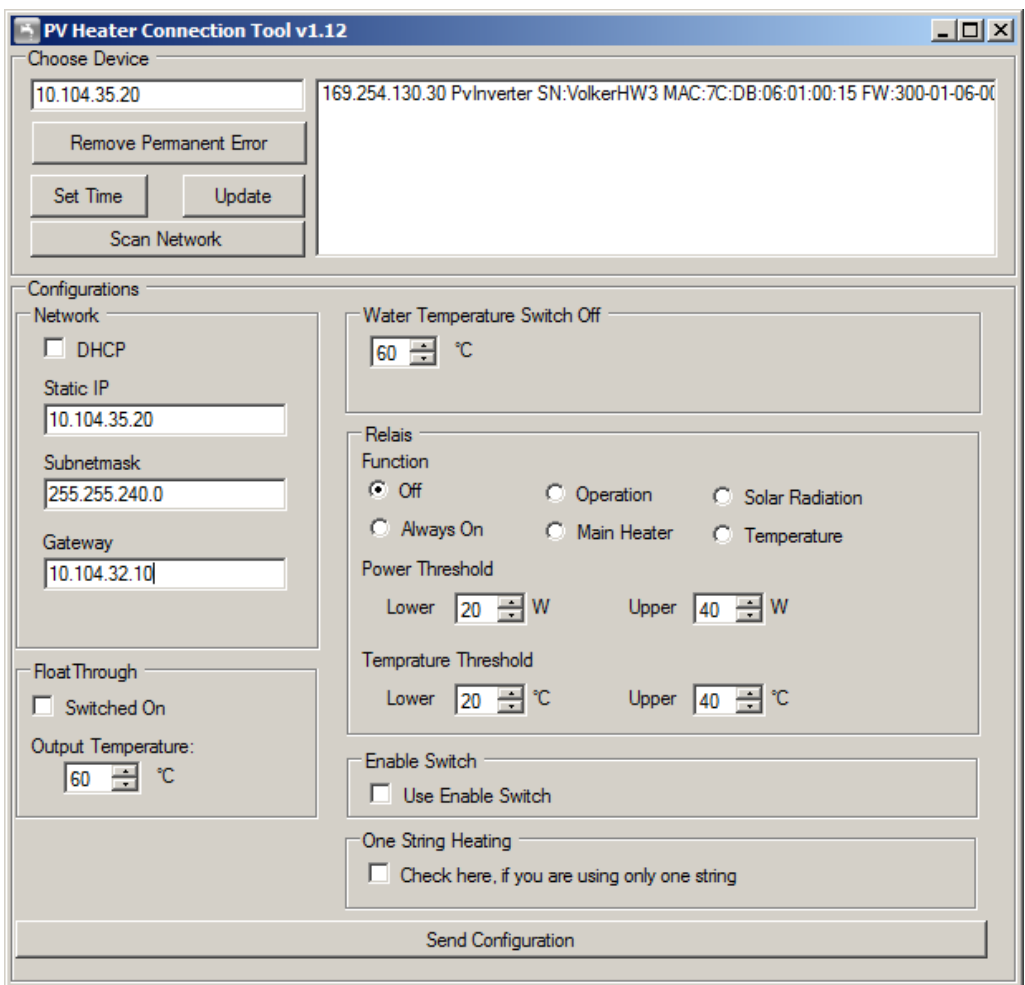

*Bild 25*

#### <span id="page-25-0"></span>**6.3 Netzwerkeinbindung PV Heater mit DCHP konfigurieren**

Diese Methode sollte bevorzugt verwendet werden.

- Häkchen bei DHCP ist gesetzt.
	- $\hat{p}$  Static IP, Subnetmask und GateWay werden automatisch eingestellt, falls nicht bereits geschehen.
	- 1. Gewünschte Werte eingeben.
	- 2. Durch Betätigung des Buttons "Send Configuration" die Werte bestätigen (Es werden immer alle Werte der Maske übermittelt).

#### <span id="page-25-1"></span>**6.4 Netzwerkeinbindung PV Heater manuell konfigurieren**

- Manuelle Netzwerkeinbindung nur vornehmen, wenn Sie über einschlägige Kenntnisse des Geräts und des Netzwerkaufbaus verfügen.
	- 1. Häkchen bei DHCP entfernen.
	- 2. Die Eingabefelder Static IP (z.B. 192.168.0.100), Subnetmask und Gateway ausfüllen.
	- 3. Gewünschte Werte eingeben.
	- 4. Button "Send Configuration" betätigen (Es werden immer alle Werte der Maske übermittelt).

 $\hat{P}$  PV Heater wird entsprechend konfiguriert.

#### <span id="page-26-0"></span>**6.5 Direktverbindung PV Heater – Windows-PC**

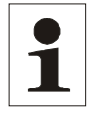

**Hinweis**: Direktverbindung funktioniert nicht mit Windows-XP oder älteren Versionen!

Die Direktverbindung ermöglicht die Konfiguration mit einem PC (funktioniert nicht mit Windows XP) ohne Einbindung in ein Netzwerk.

- 1. PV Heater ausschalten.
- 2. Netzwerkkabel (falls vorhanden) aus Ethernetbuchse am PV Heater herausziehen.
- 3. PV Heater einschalten.
- $\hat{P}$  Nach 30 Sekunden stellt sich die IP-Adresse 192.168.0.100 und das Subnetz 255.255.255.0 ein.
- 4. PV Heater und Windows-PC mit Netzwerkkabel verbinden.
- 5. Auf der Netzwerkkarte des Windows-PCs feste IP-Adresse, z.B. 192.168.0.20 und das gleiche Subnetz 255.255.255.0 wie auf dem PV Heater einstellen.
- $\overrightarrow{p}$  Die Konfiguration kann nun vom dem Windows-PC aus mit dem Advanced Energy Connction Tool durchgeführt werden.

**Hinweis:** Um die Funktionsfähigkeit des Windows-PC nicht zu beeinträchtigen, sollten die festen Einstellungen auf der Netzwerkkarte nach erfolgreicher Konfiguration des PV Heaters wieder rückgängig gemacht werden.

#### <span id="page-26-1"></span>**6.6 Maximale Wassertemperatur einstellen**

- 1. Gewünschte Abschalttemperatur im Kasten unter "Water Temperature Switch Off" eingeben (Maximalwert 80 °C).
- 2. Neuen Wert durch Betätigung des Buttons "Send Configuration" an PV Heater übermitteln.

#### <span id="page-26-2"></span>**6.7 Funktionen des Relais**

Das Relais kann genutzt werden, um die Primärheizung oder andere Geräte zu steuern. Je nach markierten Radiobutton ergibt sich ein anderes Steuerungsverhalten.

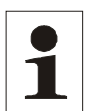

Hinweis: Neue Werte werden erst aktiv, wenn sie mit "Send Configuration" bestätigt wurden.

> Die Temperatur wird von dem externen Temperatursensor 1 (die oberen beiden Pins von X15) gemeldet.

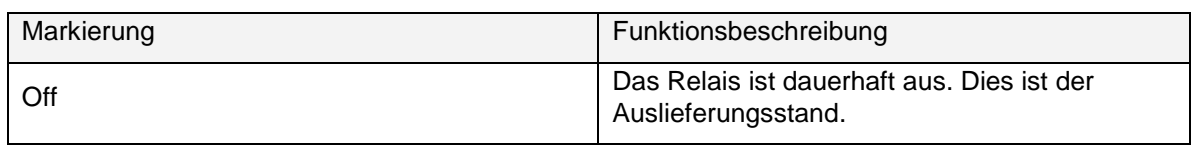

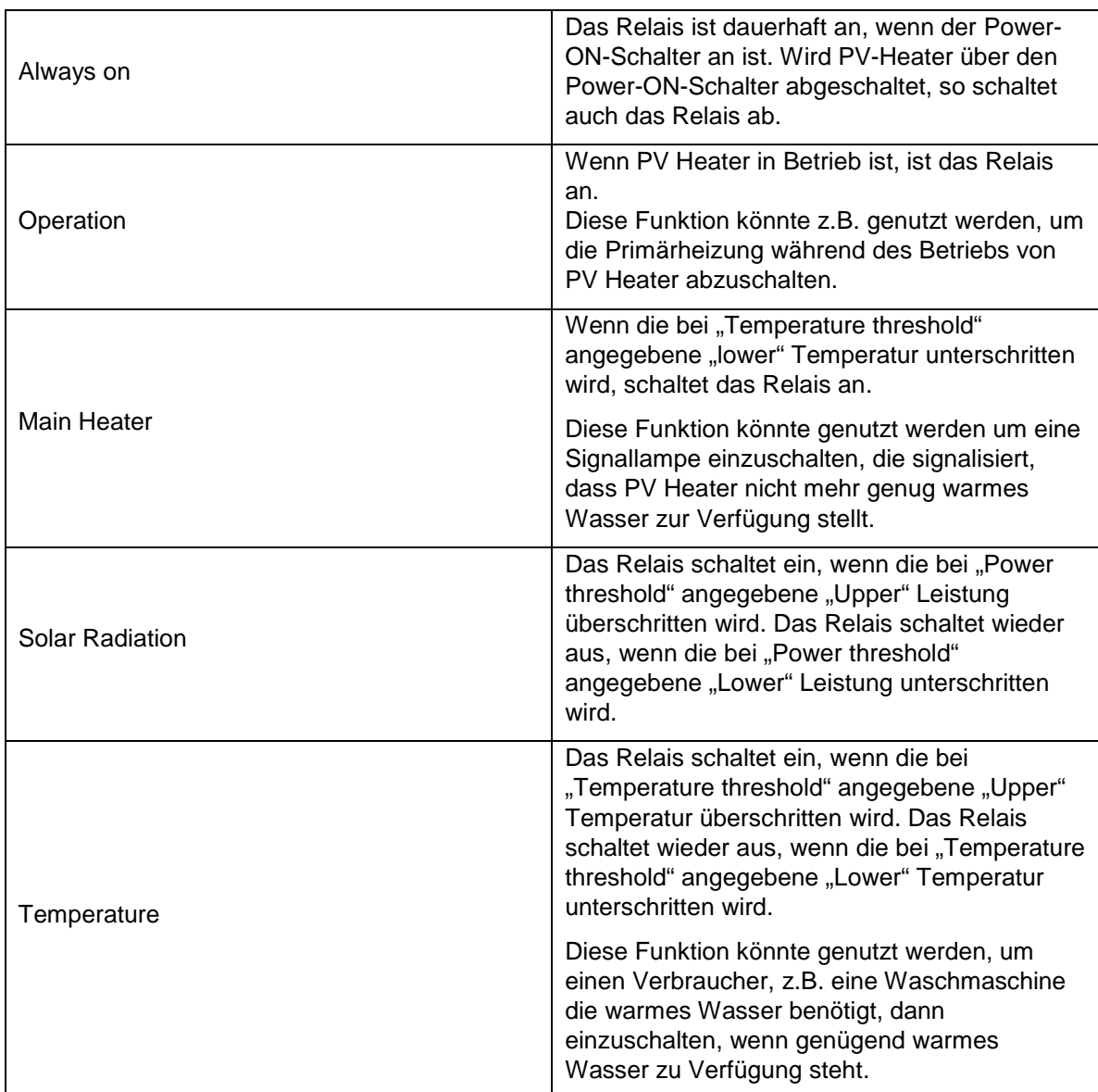

#### <span id="page-27-0"></span>**6.8 Enable Switch**

Standardmäßig ist "Use Enable Switch" nicht gesetzt. Dies bedeutet, dass PV Heater sofort anläuft, wenn ausreichend Solarenergie vorhanden ist.

Soll PV Heater ferngesteuert werden, dann muss ein entsprechendes Signal über den Eingang X3 eingesteuert (siehe Kap. [5.4,](#page-23-0) S. [24\)](#page-23-0) und das Häkchen bei "Use Enable Switch" gesetzt sein.

#### **6.9 One String Heating**

Das Häkchen bei "One String Heating" muss gesetzt werden, wenn nur ein Photovoltaik-String angeschlossen ist.

#### <span id="page-27-1"></span>**6.10 Remove Permanent Error**

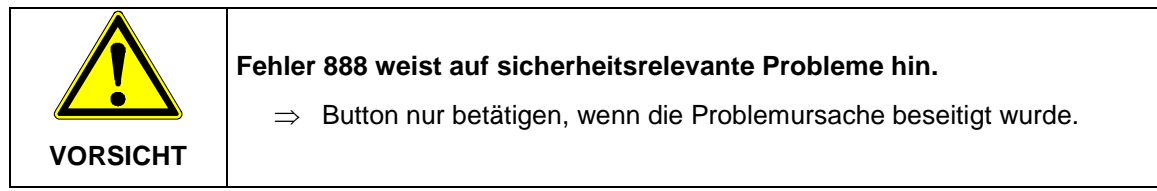

Button dient dazu Fehler 888 zurück zu setzen.

#### <span id="page-28-0"></span>**6.11 Set Time**

Durch Betätigung dieses Buttons übernimmt die interne Uhr des PV Heater die aktuelle Zeit aus dem Netzwerk.

#### <span id="page-28-1"></span>**6.12 Update**

Durch Betätigung diese Buttons wird das "Advanced Energy Connection Tool" auf die neueste Version aktualisiert.

#### <span id="page-28-2"></span>**6.13 Float Through**

Das Häkchen in diesem Bereich muss gesetzt werden, wenn das Gerät in einem Durchlauferhitzer verwendet wird. Die "Output Temperature" gibt an bis zu welcher Temperatur AE PV Heater eingeschaltet bleibt.

# <span id="page-29-0"></span>*7* **Überwachungsportal AE SiteLink (REFU***log)*

#### <span id="page-29-1"></span>**7.1 Allgemeines**

AE SiteLink ist ein internetbasiertes Überwachungsportal. Mit Ihren Login-Daten können Sie so von jedem freizugänglichen Internetzugang weltweit Ihren PV Heater überwachen.

Mit den beiden externen Temperatursensoren 1 und 2 kann z. B. der Verlauf der Speicherbeladung detailliert dargestellt werden.

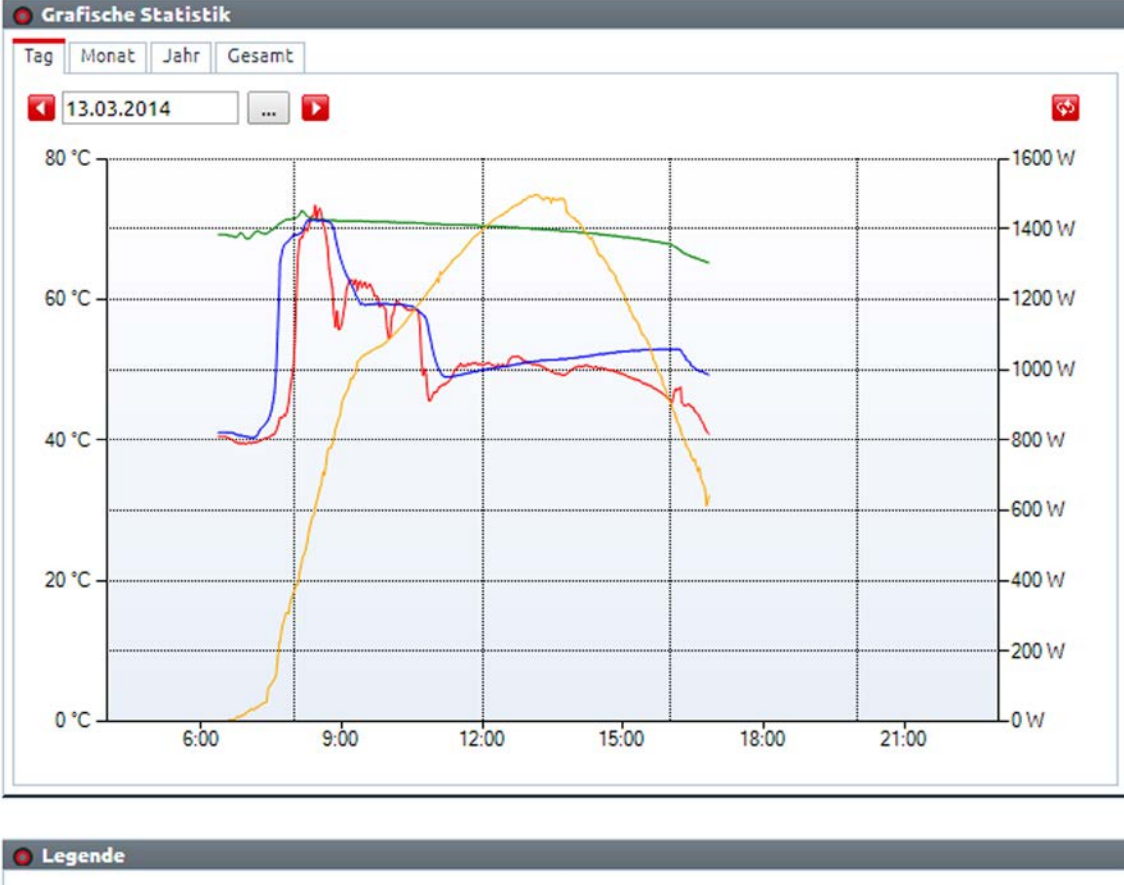

| <b>CONTRACTOR</b> |                |                            |                         |  |
|-------------------|----------------|----------------------------|-------------------------|--|
| <b>Entfernen</b>  |                |                            |                         |  |
|                   |                | REFUsol PV-Thermieanlage 1 | Wassertemperatur °C     |  |
|                   |                | REFUsol PV-Thermieanlage 1 | Externe Temperatur 1 °C |  |
|                   |                | REFUsol PV-Thermieanlage 1 | Externe Temperatur 2 °C |  |
|                   | $\overline{4}$ | REFUsol PV-Thermieanlage 1 | Gesamtleistung W        |  |

*Bild 26 Grafik AE SiteLink (REFUlog)*

#### <span id="page-29-2"></span>**7.2 Einbindung PV Heater in AE SiteLink (REFU***log)*

Um den PV Heater in AE SiteLink (REFU*log)* zu überwachen, wie folgt vorgehen:

- Sicherstellen, dass PV Heater in das Netzwerk eingebunden ist.
- 1. Aktivierungscode des PV Heater notieren. Dieser befindet sich auf dem Typenschild des PV Heaters auf der rechten Seite des Geräts. Wahlweise kann auch der Barcode mit einem Smartphone eingescannt und der Aktivierungscode vom Display des Smartphones abgelesen werden.
- 2. Unter <http://aesitelink.com/> anmelden oder bei Bedarf neu regstrieren. Eine detaillierte Beschreibung von AE SiteLink befindet sich im Downloadbereich von [www.advanced](http://www.advanced-energy.de/)[energy.de.](http://www.advanced-energy.de/)
- 3. Auf "Anlage hinzufügen" klicken.

 $\hat{P}$  Es erscheint eine Maske mit den anzugebenden Anlagendaten.

4. Zuerst den Anlagentyp "PV-Thermieanlage" auswählen (Pfeil).

#### Anlage hinzufügen

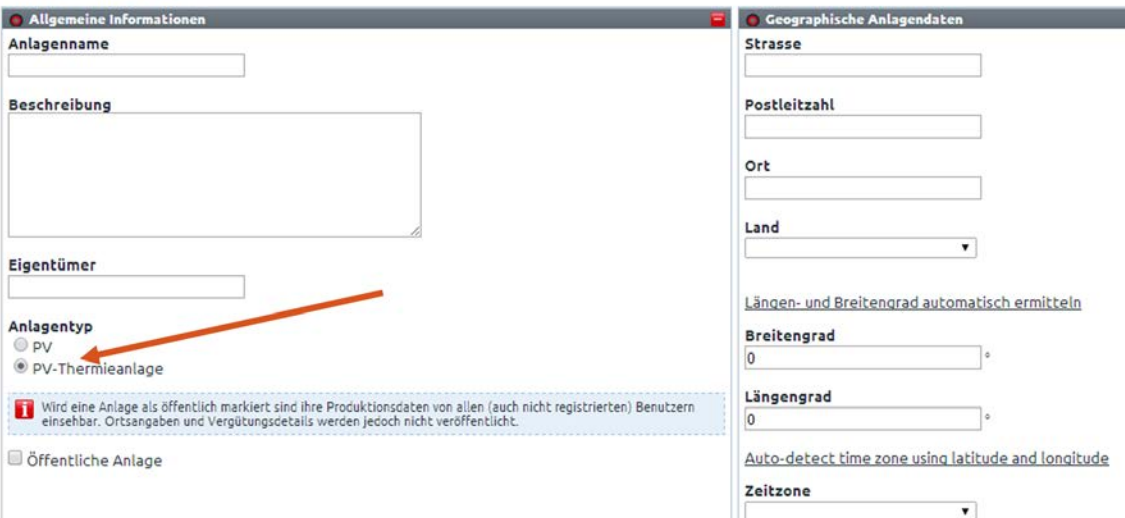

- 5. Die übrigen geforderten Daten eingeben.
- 6. Zuletzt den oben notierten Aktivierungscode im gültigen Format eingeben.

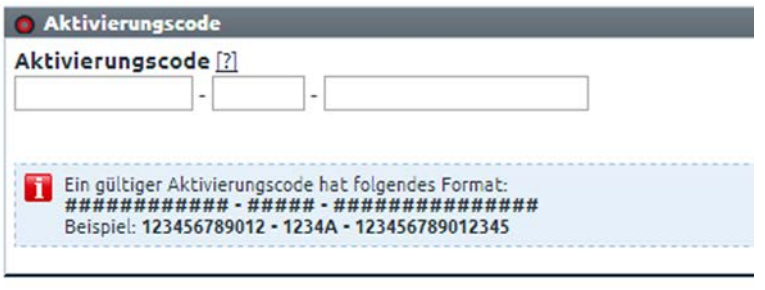

Hinzufügen oder Abbrechen

- 7. Durch Klicken auf den Button "Hinzufügen" den Vorgang abschließen.
- 8. AE PV Heater Connection Tool (ab Version 1.02) aufrufen und den PV Heater für Konfiguration einbinden. Einzelheiten siehe Kap. [6,](#page-24-0) S. [25.](#page-24-0)
- 9. Einmal den Button "Set Time" anklicken.

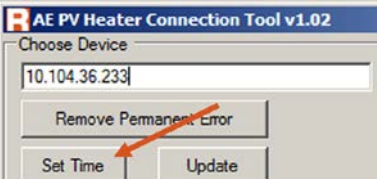

- 10. PV Heater ausschalten und wieder einschalten und hochfahren lassen.
	- Ihr PV Heater ist nun im AE SiteLink (REFU*log)* Portal registriert.

### <span id="page-31-0"></span>**8 Wartung und Instandhaltung**

- ⇒ Funktionskontrolle LEDs: Siehe Kap[.5.2](#page-15-0) Punkt [20,](#page-22-1) S[.23.](#page-22-1)
- ⇒ Gewindebohrung des Heizstabs jährlich auf Dichtigkeit prüfen. Bei Undichtigkeit Heizungsfachkraft holen!
- ⇒ Bei Bedarf Staub von Lüftungsöffnungen entfernen.
- ⇒ Gehäuseoberfläche bei Bedarf mit milden Reinigungsmittel und weichem Tuch säubern.
- ⇒ Wir empfehlen die interne Batterie Typ CR2032 alle 10 Jahre zu tauschen.

Regelmäßige Überprüfung der PV- und Heizungsanlage durch Fachbetrieb notwendig.

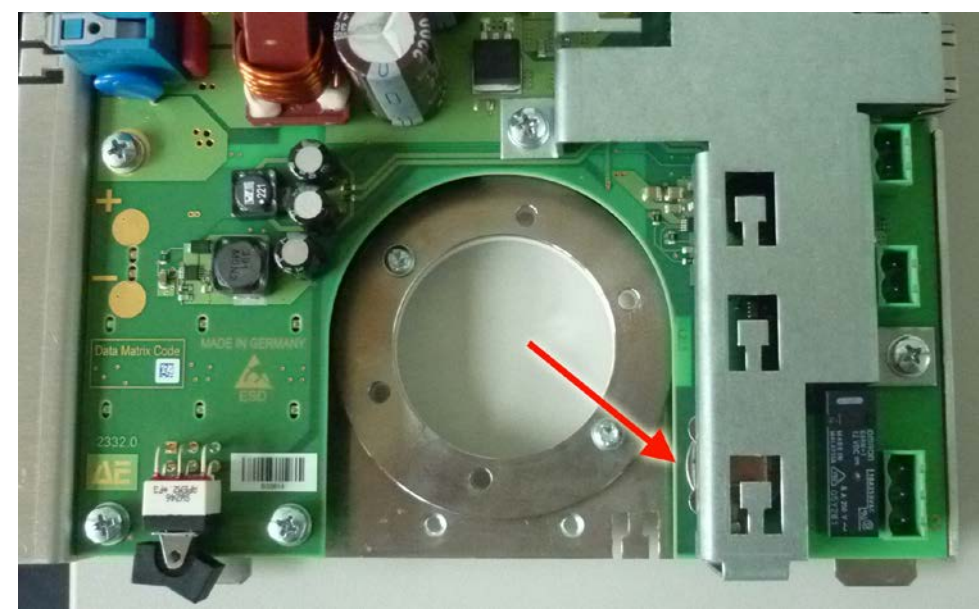

#### <span id="page-31-1"></span>**8.1 Austausch Batterie**

*Bild 27: Lage der Batterie (Pfeil)*

- 1. Batterie mit einem spitzen, nicht elektrisch leitfähigen Gegenstand, z.B. Streichholz herausdrücken.
- 2. Neue Batterie Typ CR2032 einsetzen.

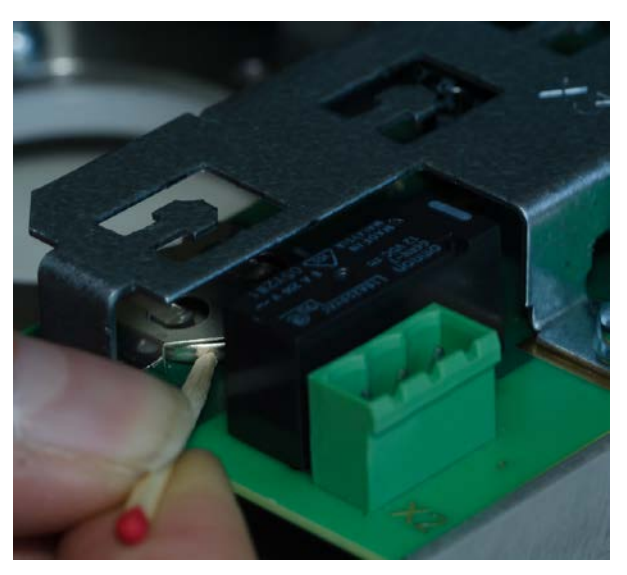

*Bild 28: Batterie entnehmen*

# <span id="page-32-0"></span>**9 Fehlerfall**

#### <span id="page-32-1"></span>9.1 **Fehlercode "WARN" feststellen**

- $\boxtimes$  LED "WARN" leuchtet für 10 Sekunden und ist 20 Sekunden aus.
- 1. Während LED "WARN" leuchtet, abzählen wie oft LED1 blinkt und notieren (Hunderter-Stelle).
- 2. Während LED "WARN" leuchtet, abzählen wie oft LED2 blinkt und notieren (Zehner-Stelle).
- 3. Während LED "WARN" leuchtet, abzählen wie oft LED3 blinkt und notieren (Einser-Stelle).
- 4. Aus den 3 Ziffern ergibt sich die Warnungsnummer. Einzelheiten in nachstehender Tabelle.

Beispiel: Während der 10 Sekunden, die LED "WARN" leuchtet, blinkt LED1 einmal, LED2 einmal und LED3 dreimal. Daraus ergibt sich die Fehlernummer 113.

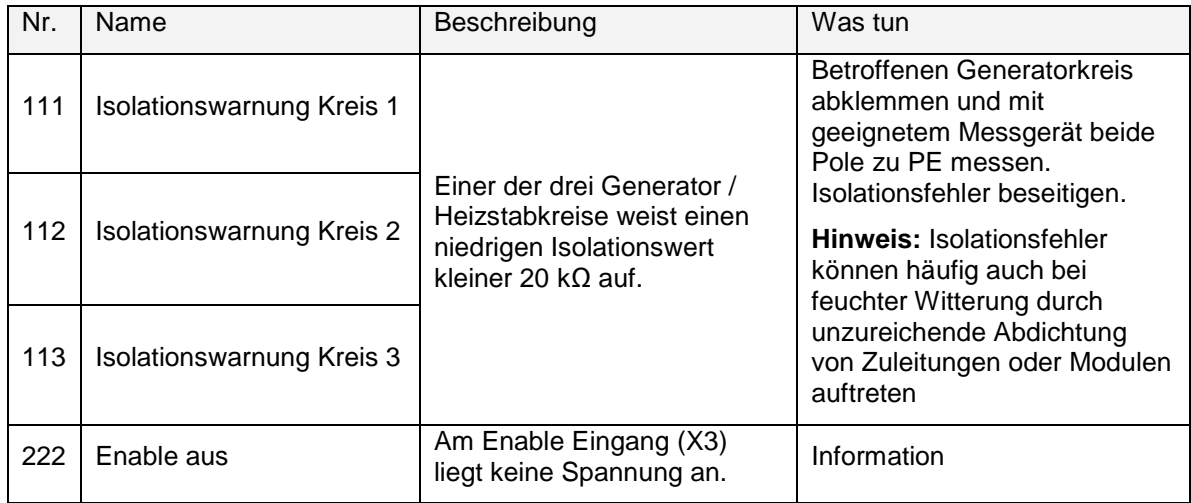

Hinweis: Wenn die LED "WARN" leuchtet leuchtet, arbeitet PV Heater normal weiter. Ausnahme ist die Fehlernummer 222.

#### <span id="page-32-2"></span>**9.2 Fehlercode "ERROR" feststellen**

- $\boxtimes$  LED "ERROR" leuchtet für 10 Sekunden und ist 2 Sekunden aus.
- 1. Während LED "ERROR" leuchtet, abzählen wie oft LED1 blinkt und notieren (Hunderter-Stelle).
- 2. Während LED "ERROR" leuchtet, abzählen wie oft LED2 blinkt und notieren (Zehner-Stelle).
- 3. Während LED "ERROR" leuchtet, abzählen wie oft LED3 blinkt und notieren (Einser-Stelle).
- 4. Aus den 3 Ziffern ergibt sich der Fehlercode. Einzelheiten in nachstehender Tabelle.

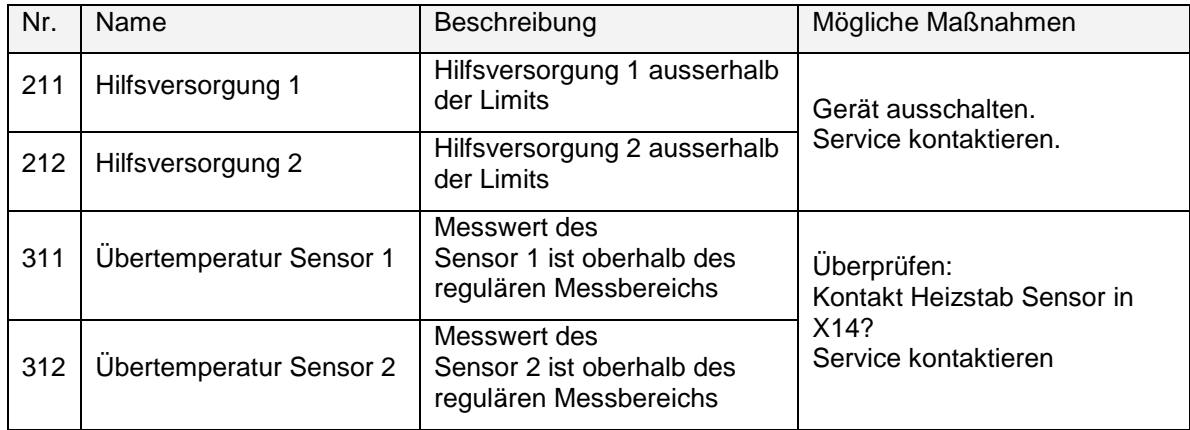

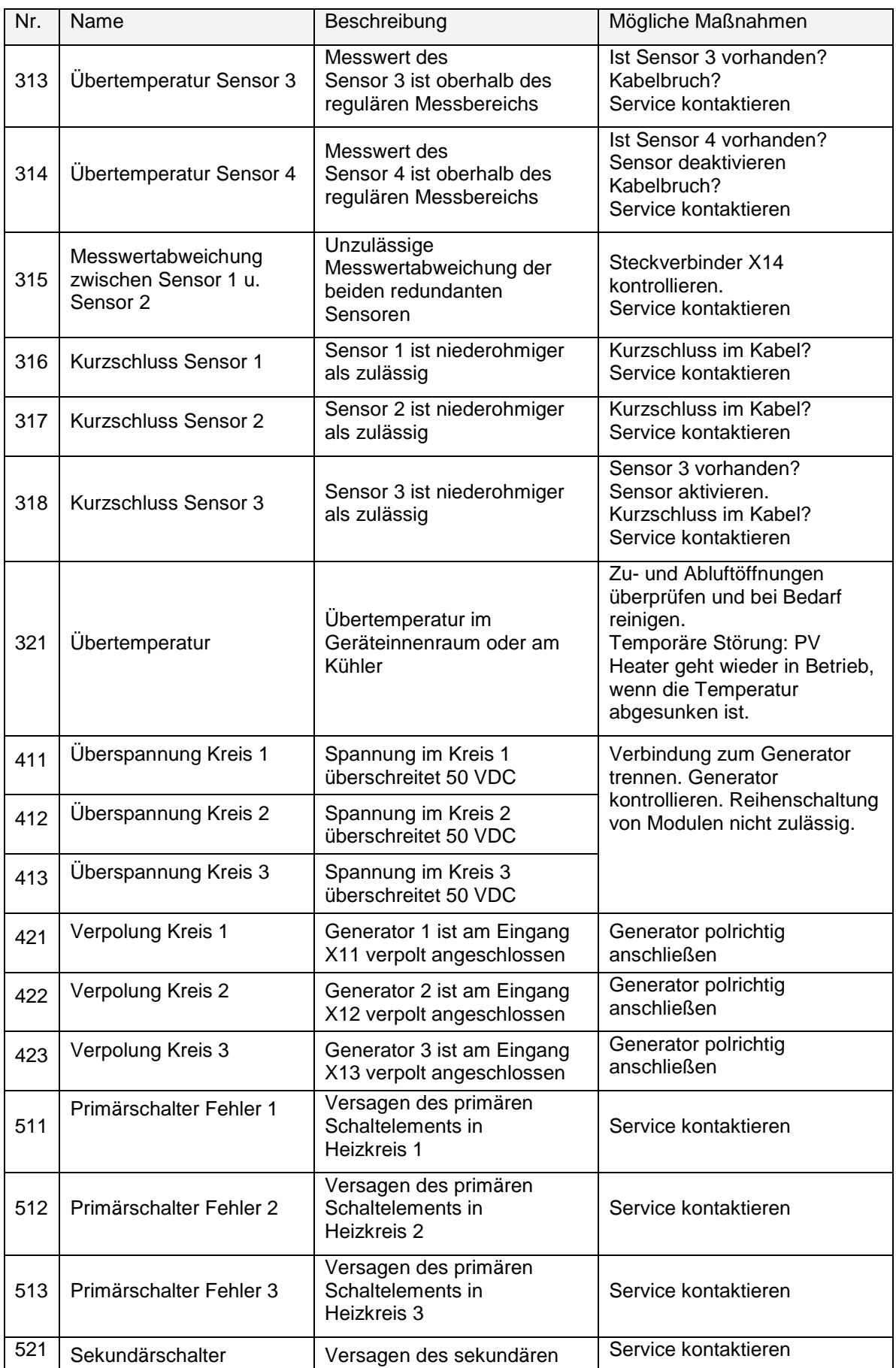

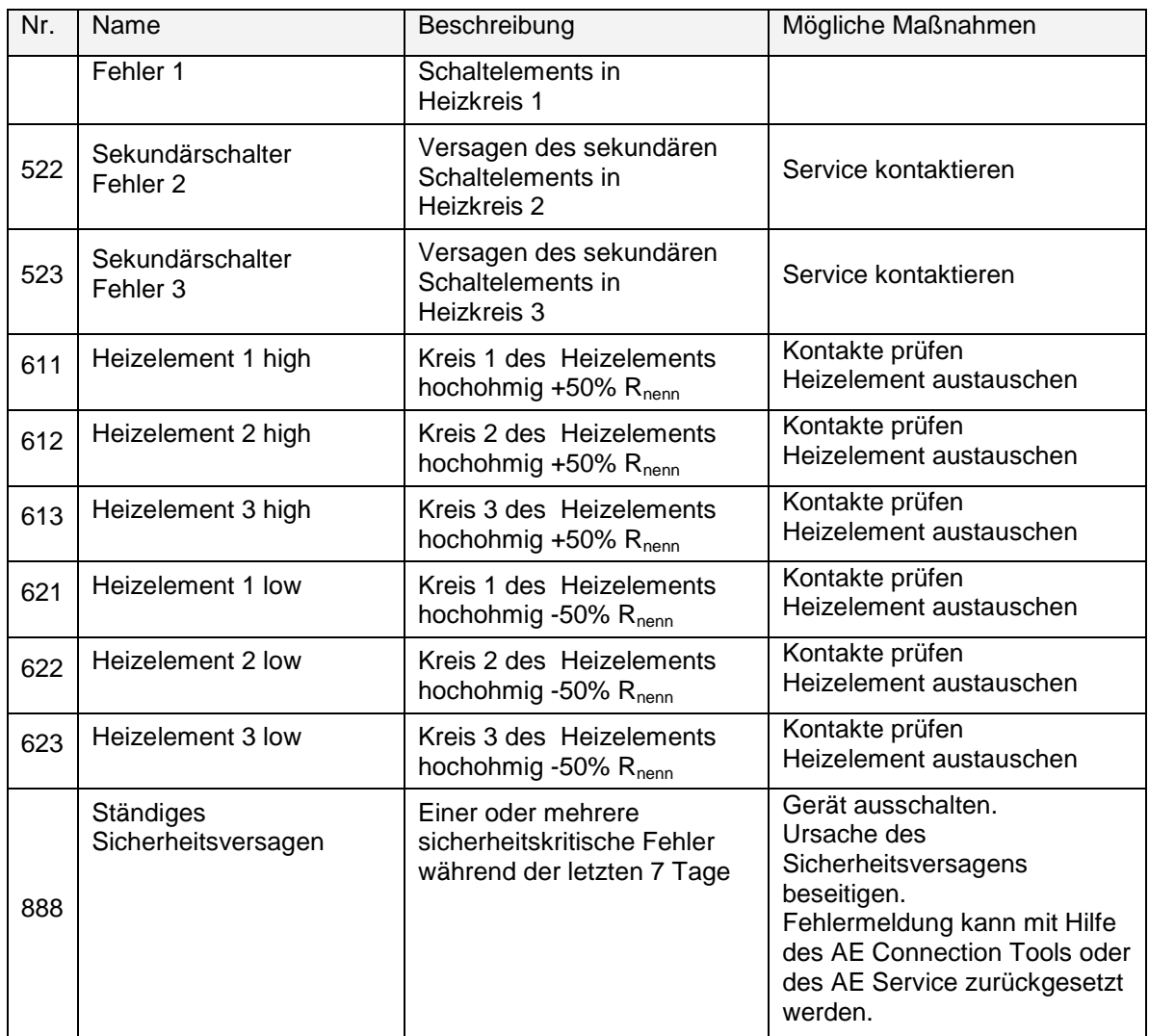

# <span id="page-35-0"></span>**10 Zubehör**

Über AE ist der passende Temperatursensor mit der Artikelnummer 0034916 lieferbar.

Mit den beiden externen Temperatursensoren 1 und 2 kann z.B. im SiteLink-Portal der Verlauf der Speichertemperatur detailliert überwacht werden.

### <span id="page-36-0"></span>**11 Demontage und Rücksendung**

Die Demontage erfolgt in umgekehrter Reihenfolge wie die Montage.

Bei einer Rücksendung im Garantiefall PV Heater DCLV sorgfältig verpacken. Wir empfehlen, die Originalverpackung zu verwenden.

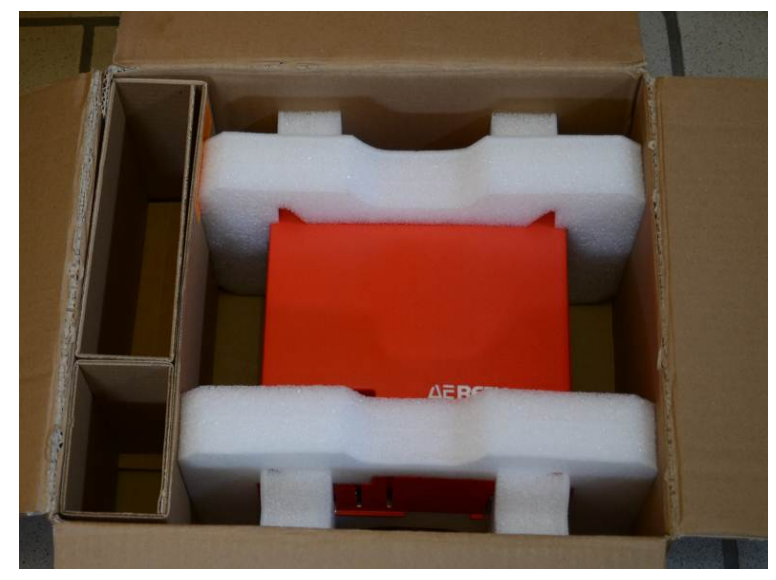

*Bild 29*

### <span id="page-37-0"></span>**12 Entsorgung**

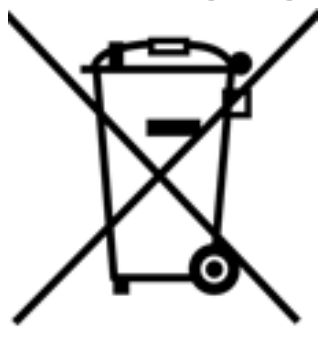

Verpackung und ersetzte Teile gemäß den Bestimmungen des Landes, in dem das Gerät installiert wurde, entsorgen.

Das Gerät nicht mit dem Hausmüll entsorgen!

Die interne Batterie getrennt bei einer Batteriesammelstelle entsorgen.

Das Gerät ist RoHS – konform. Somit kann das Gerät bei den kommunalen Stellen zur Entsorgung für Haushaltsgeräte abgegeben werden.

AE nimmt das Gerät vollständig zurück. Wenden Sie sich dafür an den Service!

# <span id="page-38-0"></span>**13 Technische Daten**

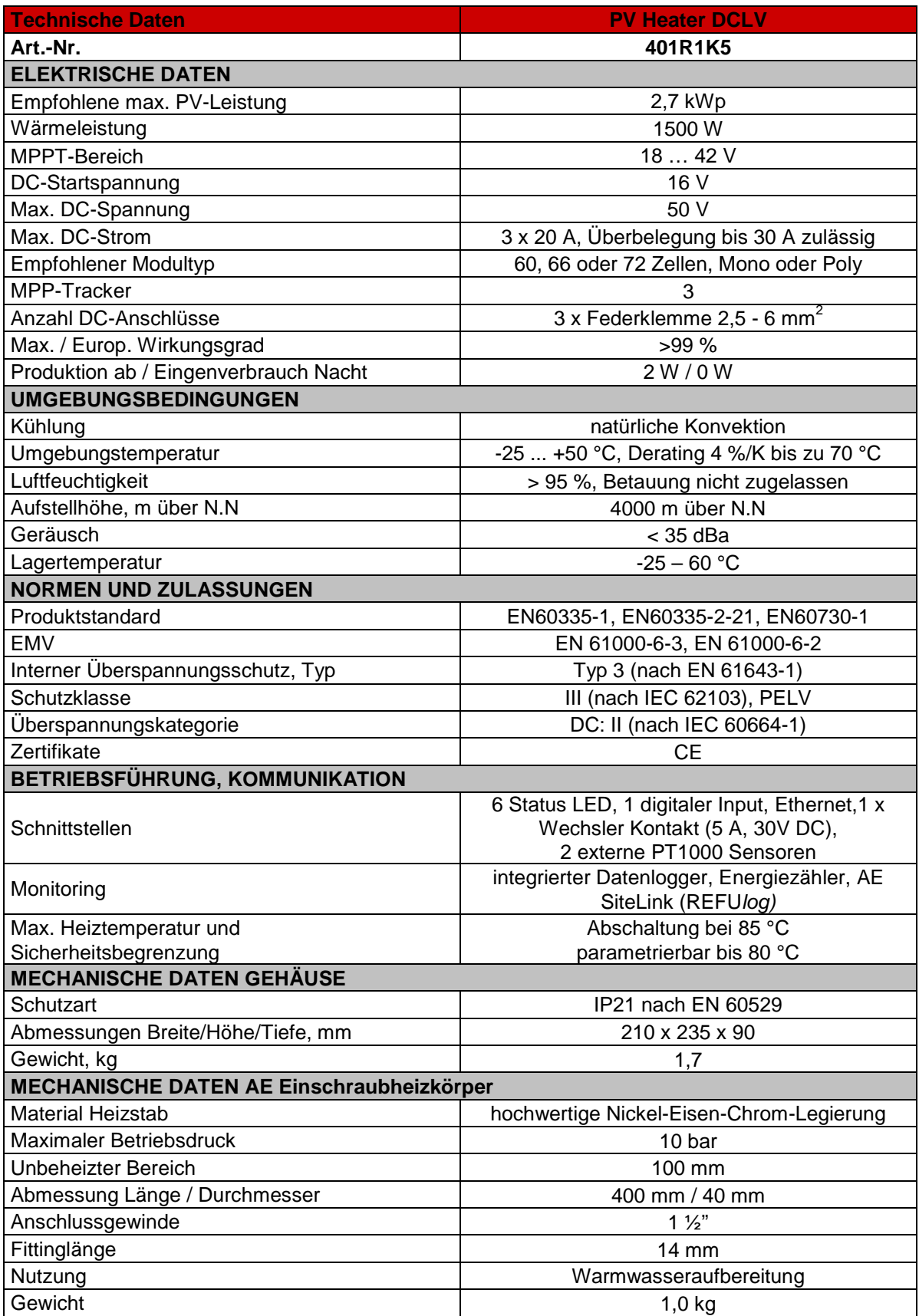

### <span id="page-39-0"></span>**14 Kontakt**

Bei Fragen zu Störungen oder technischen Problemen wenden Sie sich bitte an:

Service-Hotline: +49 7123 969-202 (an Arbeitstagen von 8:00 – 17:00 Uhr)

Telefax: +49 7123 969-30202

Email: [service.aei-power@aei.com](mailto:service.aei-power@aei.com)

#### **Folgende Daten sollten Sie parat haben**

- Genaue Beschreibung des Fehlers.
- Typschilddaten
- Bei Bedarf Aktivierungscode für AE SiteLink (REFU*log* )

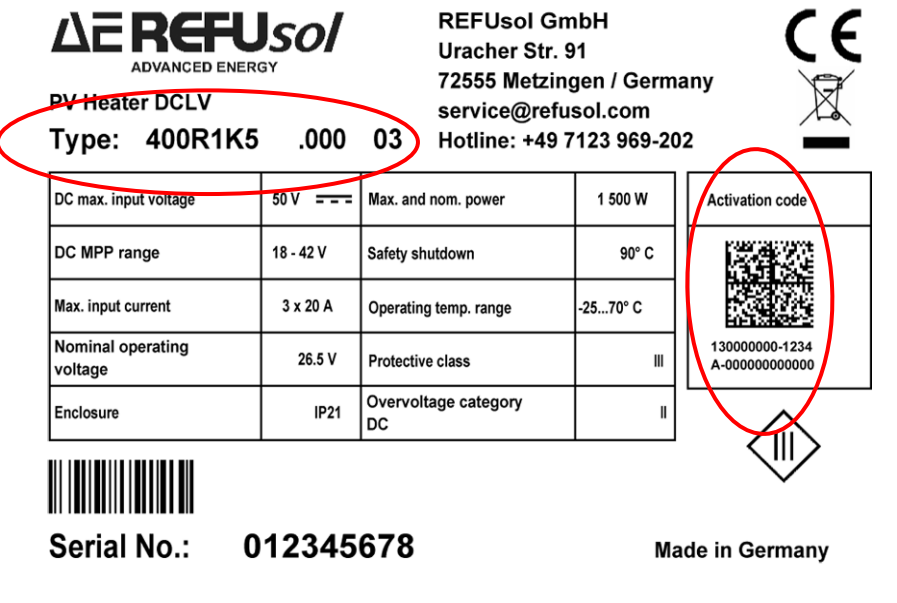

T

**Hinweis**: Das Typschild befindet sich seitlich rechts auf dem Gehäusedeckel. Die Seriennummer ist zusätzlich links auf dem Gerät unter dem Deckel angebracht, um die Zuordnung Gehäusedeckel zu Gerät sicher zu stellen.

# <span id="page-40-0"></span>**15 Zertifikate**

Die EG-Konformitätserklärung steht auf der Homepage vonr AE, <u>http://www.advanced-energy.com</u>.zum Download zur Verfügung.

### <span id="page-41-0"></span>**16 Garantie**

#### **GARANTIEZERTIFIKAT**

**für PV Heater**

Wir garantieren hiermit den Austausch des PV Heaters im Falle eines Ausfalls oder einer Funktionsbeeinträchtigung zu den nachstehend aufgeführten Bedingungen:

**Dauer der Garantie: 2 Jahre**

- 1. Die AE Herstellergarantie beginnt mit der Erstinbetriebnahme des PV Heaters. Die Garantie endet nach Ablauf der Garantiedauer.
- 2. Wir garantieren während der Garantiedauer, dass wir zu den folgenden Bedingungen entweder selbst oder durch ein von uns beauftragtes Unternehmen dem Garantieinhaber ein Ersatzgerät zusenden werden, wenn der PV Heater ausfallen oder eine Funktionsbeeinträchtigung eintreten sollte. AE ist berechtigt, als Austauschprodukt entweder ein baugleiches oder ein kompatibles Nachfolgegerät in der gleichen Leistungsklasse zu liefern.
- 3. Zur Geltendmachung des Garantieanspruchs ist der Geräteausfall bzw. die Funktionsbeeinträchtigung der AE Hotline unter Vorlage einer Kopie des Kaufbelegs per E-Mail, Telefax oder Brief zu melden.
- 4. AE wird nach Meldung eines Garantiefalls dem Garantieinhaber entweder selbst, oder durch ein beauftragtes Unternehmen, ein Austauschprodukt zusammen mit einem Rücklieferschein zusenden. Das Austauschprodukt ist für den Garantieinhaber kostenlos, wenn tatsächlich ein Garantieanspruch besteht (Geräteausfall oder Funktionsbeeinträchtigung, die nicht unter Ziff. 7 fällt) und der Garantieinhaber das beanstandete Gerät mit lesbarem Typenschild zusammen mit einer Kopie des Kaufbelegs in dem Behältnis, in dem das Austauschprodukt geliefert wurde, spätestens 10 Werktage nach Lieferung des Austauschprodukts an die auf dem Rücklieferschein angegebene Anschrift sendet.
- 5. Die Kosten des Hin- und Rückversandes von/zum Standort des beanstandeten Produkts obliegen dem Garantieinhaber.
- 6. Mit dieser Garantie werden keine nicht ausdrücklich in diesem Garantiezertifikat genannten Ansprüche gewährt.
- 7. Die Garantie umfasst keine Mängel, die durch Veränderung oder Eingriff von nicht von AE hierzu autorisierten Personen, einer fehlerhaften Installation bzw. Inbetriebnahme durch den Garantieinhaber oder Dritte, Nichtbeachtung der Bedienungsanleitung (z.B. Vorschriften für Versand, Verpackung, Lagerung, Korrosionsschutz, Behandlung, Installation, Inbetriebnahme und Nutzung), Spezifikationen und einschlägiger Sicherheitsvorschriften, unsachgemäße Verwendung sowie höhere Gewalt (z.B. Blitzschlag, Überspannung, Unwetter, Feuer, Nagerfraß etc.) verursacht sind. Von der Garantie sind des Weiteren Konstruktionsmängel, die auf Vorgaben des Kunden von AE beruhen, wenn AE den Kunden schriftlich auf die Risiken hingewiesen hatte, sowie der gewöhnliche Verschleiß des Heizstabs ausgeschlossen. Der gewöhnliche Verschleiß des Heizstabs hängt maßgeblich auch vom Kalkgehalt des Wassers ab und erhöht sich mit steigendem bzw. sinkendem Kalkgehalt des Wassers technisch bedingt.
- 8. Der Garantieinhaber kann seine Rechte und Pflichten aus dieser Garantie auf Dritte übertragen. AE ist ebenfalls berechtigt, ihre Rechte und Pflichten aus dieser Garantie auf Dritte zu übertragen.
- 9. Stellt sich heraus, dass kein Garantieanspruch besteht oder erfüllt der Anspruchsteller seine Pflichten nicht, so ist AE berechtigt, dem Anspruchsteller alle Aufwendungen einschließlich der Kosten für das Austauschprodukt, die AE durch die Geltendmachung des Garantieanspruchs entstanden sind, zu berechnen.
- 10. Diese Garantie unterliegt deutschem Recht mit Ausnahme des deutschen internationalen Privatrechts. Sie schränkt die Gewährleistungsansprüche des Kunden von AE nicht ein und wird zusätzlich zu den Gewährleistungsansprüchen des Kunden gegeben.

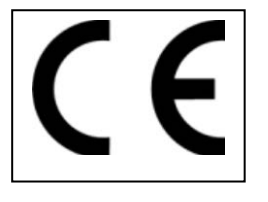

# <span id="page-42-0"></span>**17 Notizen**

Alle Angaben ohne Gewähr. Technische Änderungen und Irrtümer vorbehalten.

AEI Power GmbH Uracherstraße 91 D-72555 Metzingen / Deutschland

Tel: +49 7123.969 202

[service.aei-power@aei](mailto:mailtoservice.aei-power@aei) Art.-Nr.: 0034464